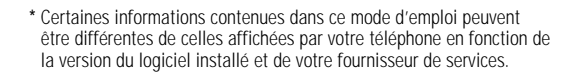

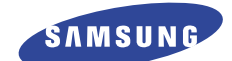

# **Téléphone GPRS TRI BANDE SGH-P100**

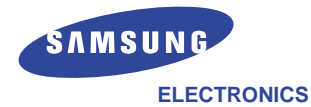

Samsung Electronics France 56, Quai de Dion Bouton 92806 PUTEAUX Cedex

Pour toute information ou tout renseignement complémentaire sur nos produits, notre service consommateurs est à votre disposition au :

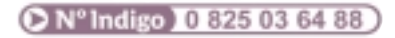

World Wide Web http://www.samsungmobile.com

Printed in Korea Code No.: GH68-04328A French. 09/2003. Rev. 1.0

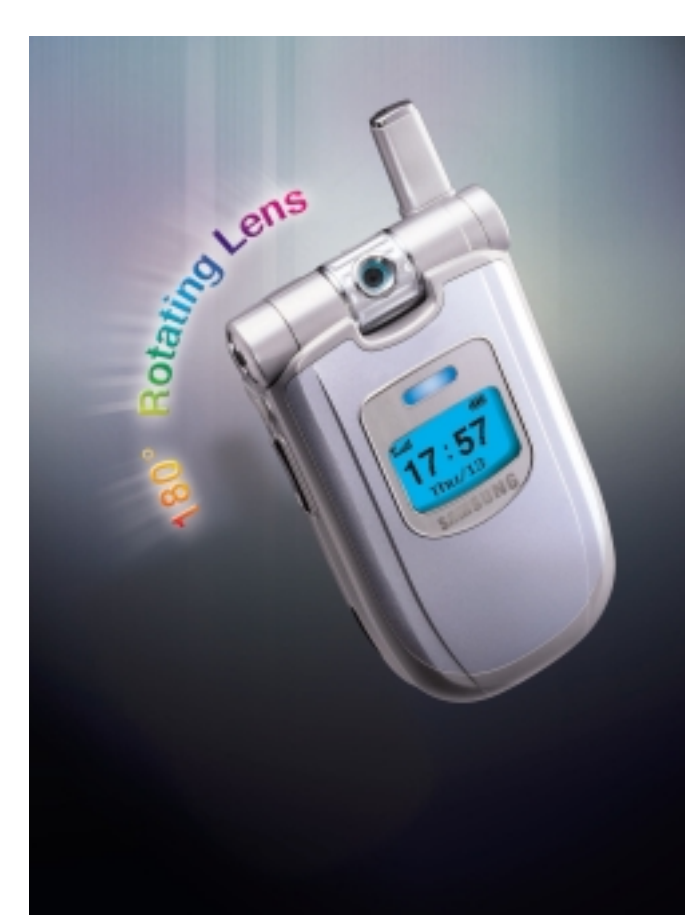

# **Sommaire**

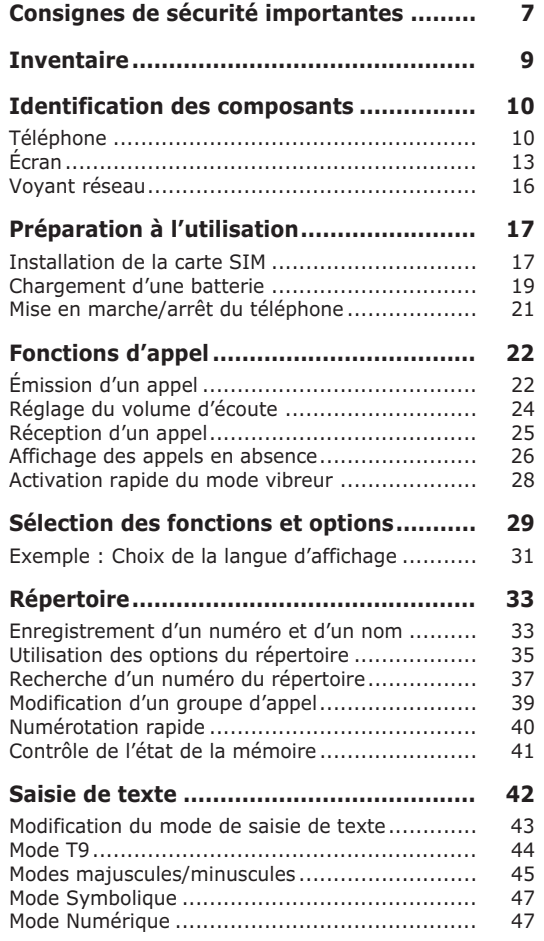

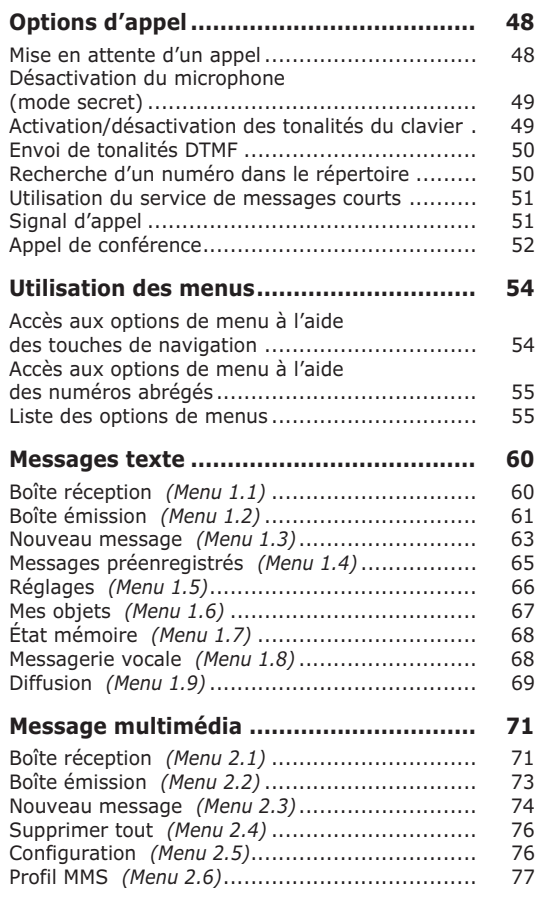

5

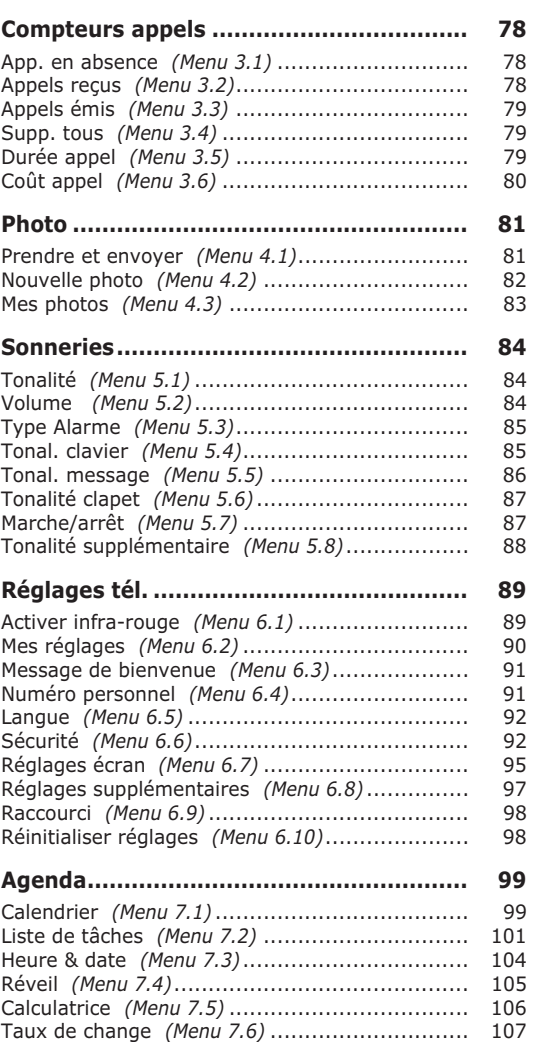

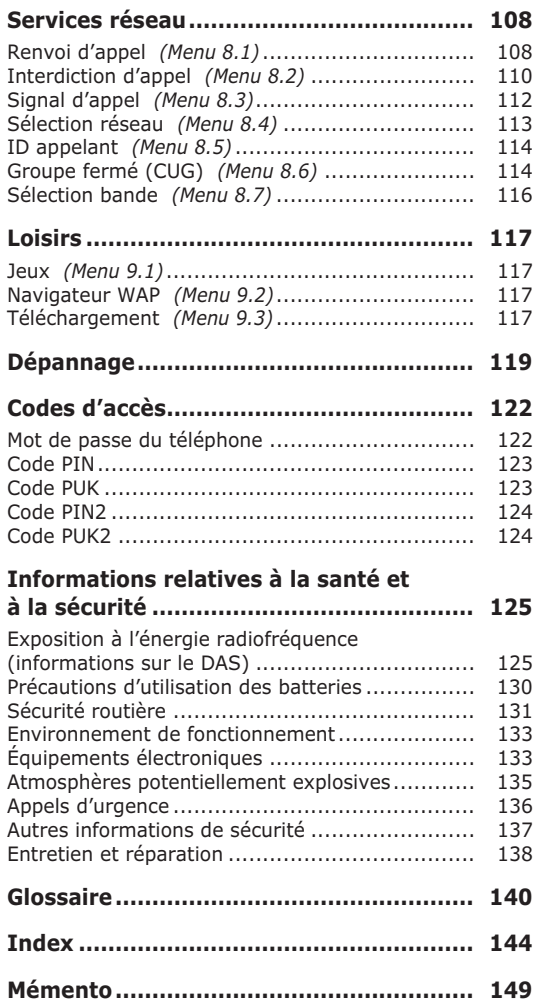

## **Consignes de sécurité importantes**

Avant de vous servir de votre téléphone portable, lisez les consignes de sécurité suivantes, afin d'éviter toute utilisation dangereuse ou frauduleuse de votre téléphone.

#### **N'utilisez pas votre téléphone en conduisant.**

Garez votre véhicule avant d'utiliser un téléphone en prise directe.

#### **Éteignez votre téléphone lorsque vous effectuez le plein de votre véhicule.**

N'utilisez pas votre téléphone lorsque vous vous trouvez dans une station-service ou à proximité de produits combustibles ou chimiques.

#### **Éteignez votre téléphone en avion.**

Les téléphones portables peuvent engendrer des interférences. Leur utilisation en avion est interdite et dangereuse.

#### **Éteignez votre téléphone dans un hôpital.**

Éteignez votre téléphone à proximité d'équipements médicaux. Respectez la réglementation ou la législation en vigueur.

#### **Interférences**

Tous les téléphones portables peuvent être sujets à des interférences susceptibles d'affecter leurs performances.

#### **Respectez les réglementations en vigueur**

Respectez les réglementations spécifiques en vigueur à l'endroit où vous vous trouvez et éteignez toujours votre téléphone lorsque son utilisation est interdite ou lorsque celui-ci est susceptible de générer des interférences ou d'être source de danger (dans un hôpital, par exemple).

#### **Utilisation normale**

Utilisez votre téléphone comme un combiné classique (écouteur plaqué sur l'oreille). Évitez tout contact inutile avec l'antenne lorsque le téléphone est allumé.

#### **Appels d'urgence**

Assurez-vous que le téléphone est allumé et en service.

Composez le numéro d'urgence, puis appuyez sur la touche <Envoi>. Si certaines fonctions sont activées, désactivez-les avant de passer un appel d'urgence. Fournissez toutes les informations nécessaires avec le maximum de précision. Ne terminez jamais la communication avant d'y être autorisé.

#### **Étanchéité**

Votre téléphone n'est pas étanche. Maintenez-le à l'écart de toute source d'humidité.

#### **Accessoires et batteries**

Utilisez uniquement des accessoires et des batteries Samsung.

#### **Réparation**

Toute réparation de votre téléphone doit être effectuée par un technicien agréé.

**Pour des informations détaillées sur la sécurité, reportez-vous à la section "Informations relatives à la santé et à la sécurité", page 125.**

## **Inventaire**

Retirez le téléphone de son emballage et vérifiez que toutes les pièces ci-dessous sont présentes.

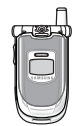

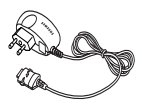

Téléphone Chargeur rapide

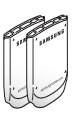

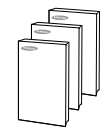

Batteries Modes d'emploi

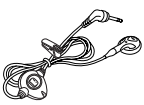

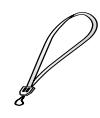

Oreillette Lanière

Vous pouvez également vous procurer les accessoires suivants auprès de votre fournisseur Samsung :

- Oreillette,
- Kit mains libres,
- Batteries standard,
- Adaptateur d'allume-cigare,
- Étui.

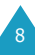

## **Identification des composants**

## **Téléphone**

Les illustrations ci-dessous décrivent les principaux composants de votre téléphone.

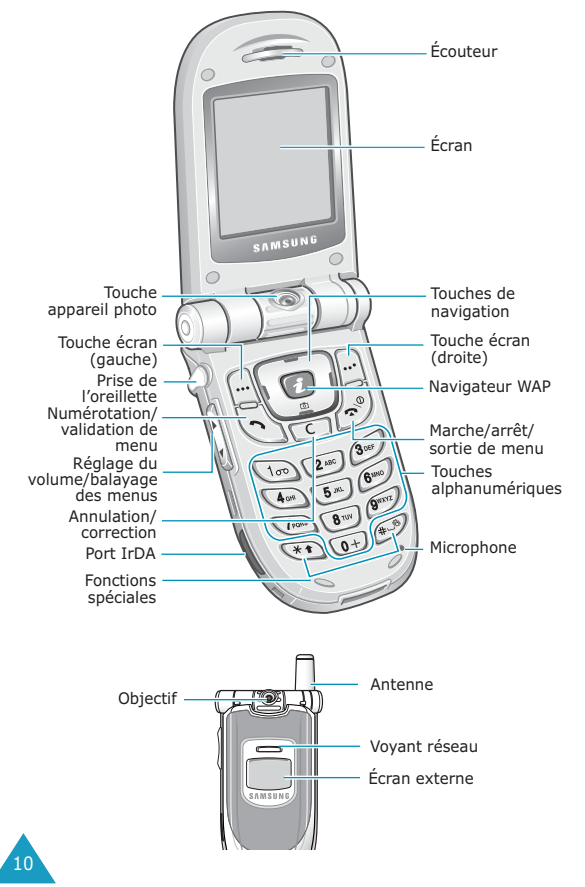

#### **Touche Description**

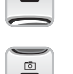

En mode menu, fait défiler les différentes options et le contenu du répertoire.

En mode veille, permet d'accéder directement aux options de menu utilisées le plus fréquemment (pour plus d'informations sur les touches de raccourci, reportez-vous à la page 98).

En mode menu, accède rapidement au menu **Photo** qui vous permet d'utiliser la fonction d'appareil photo de votre téléphone.

En mode menu, permet de retourner au niveau précédent de l'arborescence et de sélectionner le menu courant.

> Lors de la saisie d'un nom, déplace respectivement le curseur à gauche et à droite.

> En mode veille, permet d'accéder directement aux options de menu utilisées le plus fréquemment (pour plus d'informations sur les touches de raccourci, reportez-vous à la page 98).

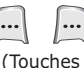

Exécutent les fonctions indiquées par le texte affiché au-dessus d'elles (sur la dernière ligne de l'écran).

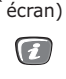

En mode veille, accède rapidement au navigateur WAP (Wireless Application Protocol).

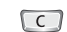

Supprime les caractères sur l'écran.

En mode menu, permet de retourner au niveau précédent de l'arborescence.

#### **Touche Description** *(suite)*

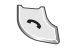

Appelle un correspondant ou répond à un appel.

Lorsque cette touche est maintenue appuyée en mode veille, rappelle le dernier numéro composé ou reçu.

En mode menu, sélectionne une fonction ou enregistre les informations saisies (un nom par exemple) dans la mémoire du téléphone ou dans la mémoire SIM.

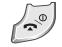

Coupe la communication. Lorsque cette touche est maintenue appuyée pendant quelques secondes, permet d'allumer/ éteindre le téléphone.

En mode menu, annule les données saisies et revient en veille.

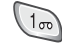

Lorsque cette touche est maintenue appuyée en mode veille, permet de se connecter rapidement au serveur de messagerie vocale.

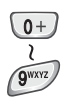

Permettent de saisir des nombres, des lettres et certains caractères spéciaux.

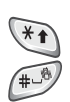

Permettent de saisir certains caractères spéciaux et d'accéder à différentes fonctions.

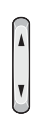

12

(Sur le côté du téléphone) En cours d'appel, règle le volume de l'écouteur.

En mode veille, règle le volume de la tonalité du clavier.

En mode menu, fait défiler les différentes options et le contenu du répertoire.

## **Écran**

## **Affichage**

L'écran se compose de trois zones.

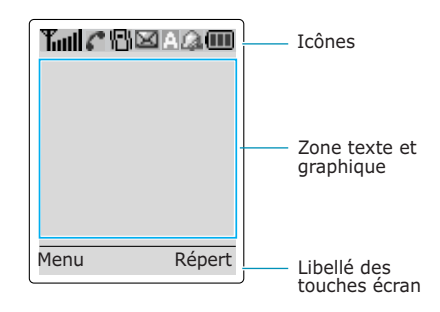

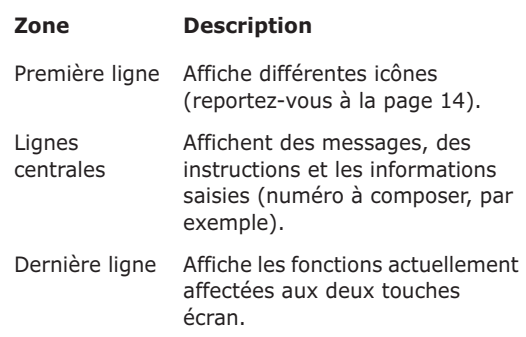

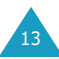

#### **Icônes**

#### **Icône Description**

- Indique la puissance du signal reçu. Le T.ul nombre de barres affichées augmente en fonction de la puissance du signal.
	- Apparaît en cours d'appel. c
	- Apparaît lorsque le mode vibreur est ۴M) activé ou que vous activez l'option de menu **Type Alarme** (**Menu 5.3**) afin que le téléphone vibre en cas de réception d'un appel. Pour obtenir plus d'informations, reportez-vous à la page 85.
	- Apparaît lorsqu'un nouveau message ⊠ texte a été reçu.
	- **CTD** Apparaît lorsqu'un nouveau message vocal a été reçu.
- А
- Apparaît lorsque le mode de saisie de texte est activé.
- а
- Apparaît quand vous réglez le réveil.
- Indique le niveau de charge de la batterie. ŒГ Le nombre de barres affichées indique la charge restante.
	- b). Apparaît lorsque le port IrDA est activé. Pour obtenir plus d'informations, reportezvous à la page 89.

#### **Icône Description** *(suite)*

- 匾
- Apparaît lorsque le mode secret est activé.
- Apparaît lors de la connexion au réseau රිගෝ GPRS.
- Apparaît lorsque vous vous trouvez en R dehors de la zone de couverture d'origine et que vous êtes connecté à un autre réseau (lors d'un déplacement à l'étranger, par exemple).

## **Rétro-éclairage**

L'écran et le clavier sont équipés d'un rétroéclairage qui s'active lorsque vous appuyez sur une touche ou que vous ouvrez le clapet. Ce rétroéclairage s'éteint au bout d'une certaine durée, en fonction du réglage de l'option **Rétro-éclairage**. Ce délai passé, l'éclairage diminue et s'éteint au bout d'une minute.

Pour définir la durée d'activation du rétro-éclairage, sélectionnez l'option de menu **Rétro-éclairage** (**Menu 6.7.2**). Pour plus d'informations, reportezvous à la page 95.

L'option de menu **Éclairage automatique** (**Menu 6.7.3**) vous permet également de programmer l'activation du rétro-éclairage pendant une durée définie. Pour plus d'informations, reportez-vous à la page 96.

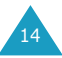

## **Écran externe**

Votre téléphone est équipé d'un écran externe sur le clapet. Il vous signale la réception d'un appel ou d'un message, ou vous avertit à l'heure programmée si vous avez activé la fonction de réveil.

## **Voyant réseau**

Le voyant réseau est situé au-dessus de l'écran externe, sur le clapet du téléphone. Il clignote lorsque l'appareil capte le réseau.

Pour activer ou désactiver ce voyant, sélectionnez l'option de menu **Voyant réseau** (**Menu 6.7.4**). Pour plus d'informations, reportez-vous à la page 96.

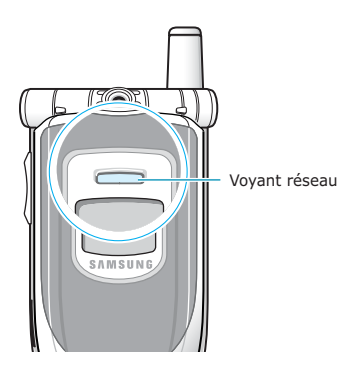

# **Préparation à l'utilisation**

## **Installation de la carte SIM**

Lorsque vous vous abonnez à un réseau cellulaire, il vous est remis une carte SIM contenant tous les détails de votre abonnement (code PIN, services optionnels disponibles, etc.).

**Important !** Manipulez, insérez ou retirez la carte SIM avec précaution car cette carte et ses contacts peuvent être facilement endommagés si vous les rayez ou les pliez.

> Conservez les cartes SIM hors de portée des enfants.

- 1. Si nécessaire, éteignez le téléphone en maintenant la touche  $\blacksquare$   $\heartsuit$  enfoncée jusqu'à ce que l'animation s'affiche.
- 2. Retirez la batterie. Pour ce faire :
	- ➀ Poussez le loquet situé au-dessus de la batterie, sur la face arrière du téléphone et maintenez-le dans cette position.
	- ➁ Soulevez la batterie dans le sens de la flèche.

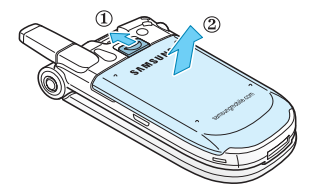

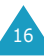

#### **Préparation à l'utilisation**

3. Glissez la carte SIM sous les guides du dispositif de fixation comme indiqué par la flèche. Assurez-vous que le coin biseauté soit bien placé vers le coin supérieur gauche du téléphone et que les contacts dorés de la carte soient plaqués contre l'intérieur du téléphone.

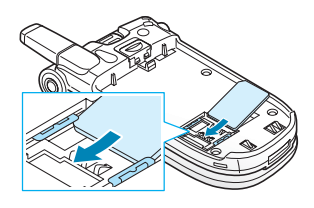

**Remarque** : pour retirer la carte, dégagez-la avec précaution du dispositif de fixation dans le sens indiqué par la flèche.

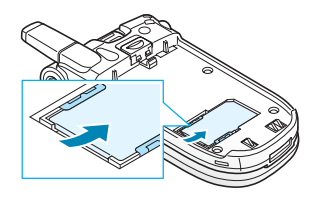

4. Remettez la batterie sur la face arrière du téléphone, en insérant les languettes de la batterie sur les encoches du téléphone.

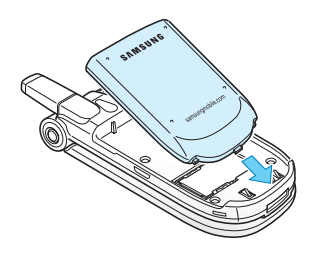

18

5. Rabattez la batterie contre la face arrière du téléphone jusqu'à ce qu'un déclic retentisse. Avant d'allumer le téléphone, vérifiez que la batterie est correctement installée.

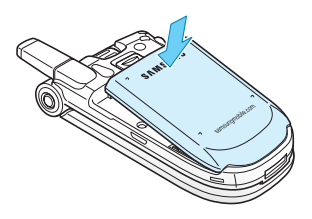

## **Chargement d'une batterie**

Votre téléphone est alimenté par une batterie rechargeable Li-Ion. Un chargeur rapide est également fourni avec votre appareil. Utilisez uniquement des batteries et des chargeurs de type adéquat. Contactez votre fournisseur Samsung pour obtenir de plus amples informations.

Vous pouvez utiliser votre appareil lorsque la batterie est en chargement, mais vous ralentirez alors la vitesse de chargement.

- **Remarque** : lors de la première utilisation du téléphone, la batterie doit être entièrement rechargée. La durée de chargement d'une batterie est d'environ deux heures quarante.
- 1. Branchez le cordon du chargeur rapide sur la prise située en bas du téléphone.

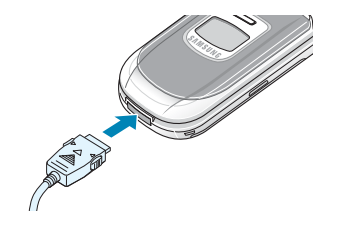

#### **Préparation à l'utilisation**

- 2. Branchez le chargeur sur une prise secteur standard.
- 3. À la fin du chargement, débranchez le chargeur du secteur. Débranchez le chargeur du téléphone en appuyant sur les taquets gris situés de chaque côté de la fiche tout en tirant sur la fiche.

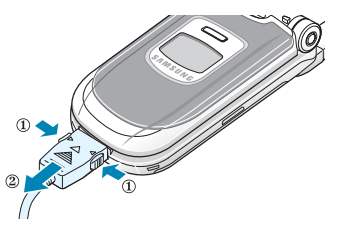

**Remarque** : débranchez toujours le chargeur rapide avant de retirer la batterie du téléphone lorsque celle-ci est en cours de chargement. Vous risqueriez sinon d'endommager votre téléphone.

#### **Batterie déchargée**

Lorsque le niveau de charge de la batterie est faible et que la durée de conversation se limite à quelques minutes, un bip d'avertissement retentit et le message ci-dessous s'affiche sur l'écran à intervalles réguliers :

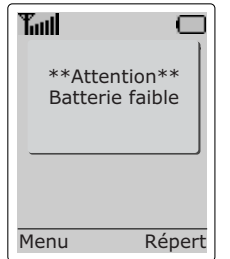

Lorsque le niveau de charge de la batterie est trop faible, le téléphone s'éteint automatiquement.

## **Mise en marche/arrêt du téléphone**

- 1. Ouvrez le clapet.
- 2. Appuyez sur la touche  $\blacksquare$   $\lozenge$  pendant plusieurs secondes pour allumer le téléphone.
- 3. Si un message vous demande un mot de passe, saisissez-le et appuyez sur la touche écran **OK**. Le mot de passe est initialement réglé sur "00000000". Pour plus d'informations, reportezvous à la page 122.
- 4. Si un message vous demande un code PIN, saisissez-le et appuyez sur la touche écran **OK**. Pour plus d'informations, reportez-vous à la page 123.

Le téléphone recherche votre réseau. Une fois celui-ci trouvé, l'écran de veille suivant apparaît. Vous pouvez désormais appeler un correspondant ou recevoir un appel.

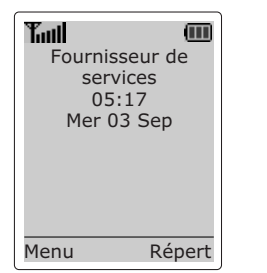

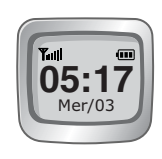

- **Remarque** : l'anglais est initialement sélectionné comme langue d'affichage. Pour changer de langue, sélectionnez l'option de menu **Langue** (**Menu 6.5**). Pour plus d'informations, reportez-vous à la page 92.
- 5. Pour éteindre le téléphone, maintenez la touche  $\bigcap$   $\circ$  enfoncée jusqu'à ce que l'image d'animation s'affiche.

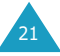

# **Fonctions d'appel**

## **Émission d'un appel**

Lorsque l'écran de veille apparaît, saisissez le numéro de téléphone désiré, puis appuyez sur la touche  $\curvearrowright$ .

**Remarque** : si vous avez sélectionné l'option **Rappel auto.** pour le menu **Réglages supplémentaires** (**Menu 6.8**) et que la personne appelée ne répond pas ou est déjà en ligne, le numéro est automatiquement recomposé 10 fois. Pour plus d'informations, reportez-vous à la page 97.

## **Émission d'un appel international**

- 1. Appuyez de manière prolongée sur la touche  $\boxed{0+}$ . Le caractère **+** apparaît.
- 2. Saisissez l'indicatif du pays et le numéro de téléphone désiré, puis appuyez sur la touche  $\curvearrowright$ .

#### **Correction d'un numéro**

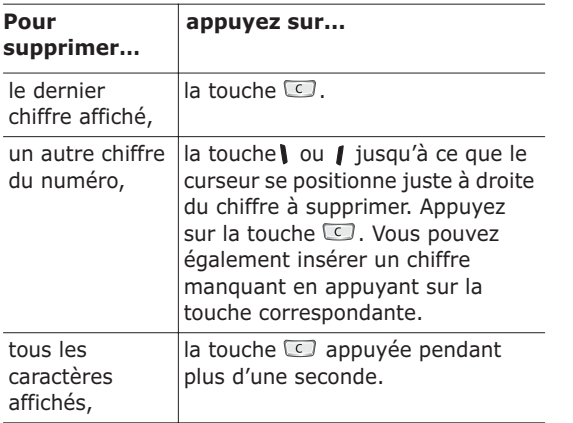

#### **Fin de la communication**

Pour couper la communication, appuyez brièvement  $\mathsf{S}$ ur la touche  $\mathsf{S}$ 

#### **Rappel du dernier numéro composé**

Si l'appelant est identifié, votre appareil enregistre les derniers numéros composés, reçus ou manqués pendant votre absence. Pour plus d'informations, reportez-vous à "Compteurs appels", page 78.

Pour rappeler l'un de ces numéros :

- 1. Si des caractères sont affichés sur l'écran, effacez-les en maintenant la touche appuyée pendant plusieurs secondes.
- 2. Appuyez sur la touche  $\curvearrowright$  pour afficher la liste des derniers numéros composés, classée dans l'ordre d'appel.
- 3. Utilisez les touches  $e$  et  $e$  pour faire défiler les numéros jusqu'à ce que celui désiré apparaisse en surbrillance.

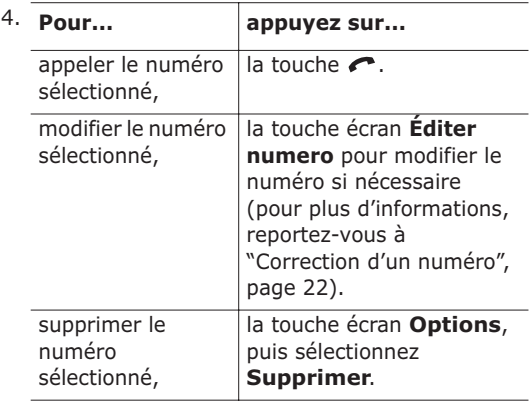

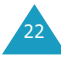

#### **Composition d'un numéro en mémoire**

Vous pouvez enregistrer les numéros de téléphone régulièrement appelés dans la carte SIM ou dans la mémoire du téléphone (le répertoire). Il vous suffit ensuite de sélectionner le nom désiré pour rappeler le numéro associé. Pour plus d'informations sur la fonction de répertoire, reportez-vous à la page 33.

## **Réglage du volume d'écoute**

En cours d'appel, vous pouvez régler le volume de l'écouteur à l'aide des touches de volume situées sur le côté gauche du téléphone.

Appuyez sur la touche  $\triangle$  pour augmenter le volume et sur la touche ▼ pour le diminuer.

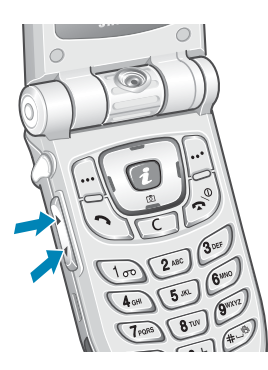

En mode veille lorsque le clapet est ouvert, ces touches vous permettent également de régler le volume de tonalité du clavier.

## **Réception d'un appel**

Lorsqu'un correspondant vous appelle, la sonnerie du téléphone retentit et l'écran suivant apparaît.

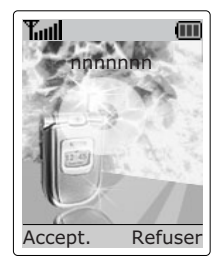

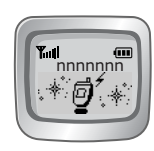

Si l'appelant peut être identifié, son numéro de téléphone (ou son nom si celui-ci est enregistré dans votre répertoire) s'affiche.

1. Si nécessaire, ouvrez le clapet. Appuyez sur la touche  $\curvearrowright$  ou sur la touche écran **Accept.** pour répondre à l'appel.

Si vous avez activé l'option **Toutes touches** pour le menu **Réglages supplémentaires** (**Menu 6.8**), vous pouvez appuyer sur n'importe quelle touche pour répondre à un appel, sauf sur la touche  $\blacksquare$ sur la touche écran **Refuser** (voir page 97).

Si vous avez activé l'option **Clapet actif** pour le menu **Réglages supplémentaires** (**Menu 6.8**), vous pouvez répondre à l'appel en ouvrant tout simplement le clapet (voir page 97).

- **Remarque** : pour refuser un appel entrant, appuyez sur les touches de réglage du volume situées à gauche du téléphone et maintenez-les enfoncées sans ouvrir le clapet.
- 2. Pour terminer la communication, refermez le clapet ou appuyez sur la touche  $\mathbf{P} \otimes$ .
- **Remarque** : vous pouvez répondre à un appel tout en utilisant le répertoire ou les fonctions de menu.

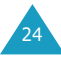

## **Affichage des appels en absence**

Si, pour une raison quelconque, vous ne pouvez pas répondre à un appel, vous avez la possibilité de savoir d'où provenait cet appel, sous réserve que ce service soit disponible, puis de rappeler la personne.

Le nombre d'appels en votre absence s'affiche sur l'écran de veille immédiatement après la tentative d'appel.

Pour afficher immédiatement l'appel en absence :

- 1. Si le téléphone est fermé, ouvrez le clapet.
- 2. Appuyez sur la touche écran **Affich**.

Le numéro correspondant à l'appel en absence le plus récent s'affiche, sous réserve que le numéro soit communiqué.

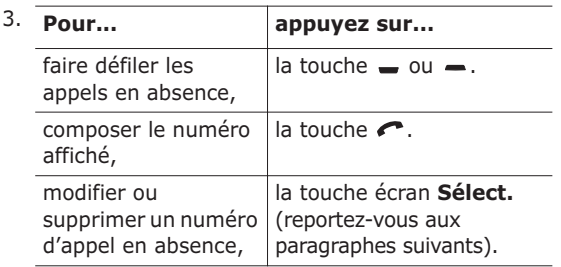

#### **Modification d'un numéro d'appel en absence**

- **Remarque** : si le numéro correspondant à l'appel en absence n'est pas disponible, l'option **Éditer numéro** ne s'affiche pas.
- 1. Appuyez sur la touche écran **Options**.
- 2. Appuyez sur la touche  $\equiv$  ou  $\equiv$  pour mettre en surbrillance l'option **Éditer numéro**.
- 3. Appuyez sur la touche écran **Sélect.**.

4. Modifiez le numéro si nécessaire.

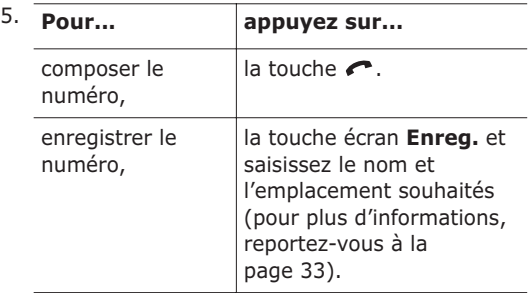

#### **Suppression d'un appel en absence**

- 1. Appuyez sur la touche écran **Options**.
- 2. Si nécessaire, appuyez sur la touche  $\equiv$  ou  $\equiv$ pour mettre en surbrillance l'option **Supprimer**.
- 3. Appuyez sur la touche écran **Sélect.**.

Vous pouvez à tout instant appuyer sur la touche  $\bigcap$   $\emptyset$  pour quitter la fonction d'appels en absence.

**Remarque** : vous pouvez à tout moment accéder à la fonction d'appels en absence en sélectionnant l'option **App. en absence** (**Menu 3.1**). Pour plus d'informations, reportez-vous à la page 78.

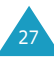

## **Activation rapide du mode vibreur**

Le mode vibreur vous permet de désactiver la sonnerie du téléphone lorsque vous souhaitez plus de discrétion (au restaurant, par exemple).

En mode veille, pour activer rapidement en mode vibreur, appuyez simplement sur la touche (#3) jusqu'à ce que le message "Mode vibreur" et l'icône (H) s'affichent.

En mode vibreur, votre téléphone change les réglages sonores comme suit :

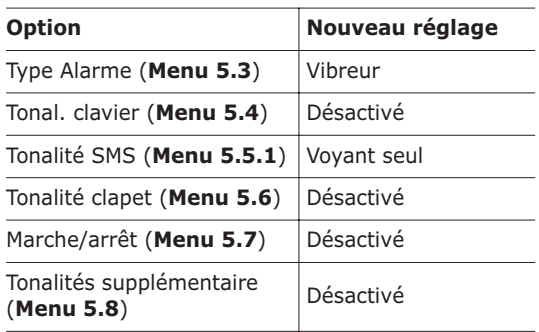

Pour quitter le mode vibreur et réactiver les réglages sonores précédents, appuyez de nouveau sur la touche  $\left(\begin{matrix}4\end{matrix}\right)$  jusqu'à ce que le message "Sortie" mode vibreur" s'affiche. L'icône (<a>[8]</a>)</a> disparaît.

## **Sélection des fonctions et options**

Votre téléphone contient un ensemble de fonctions qui vous permettent de personnaliser votre appareil. Ces fonctions sont organisées en menus et en sous-menus, accessibles par l'intermédiaire de deux touches écran, ... et ... Chaque menu et sous-menu vous permet d'afficher et de modifier les réglages d'une fonction spécifique.

Le rôle des touches écran varie en fonction du contexte : le libellé affiché sur la dernière ligne de l'écran, au-dessus de chaque touche, indique le rôle courant.

Exemple :

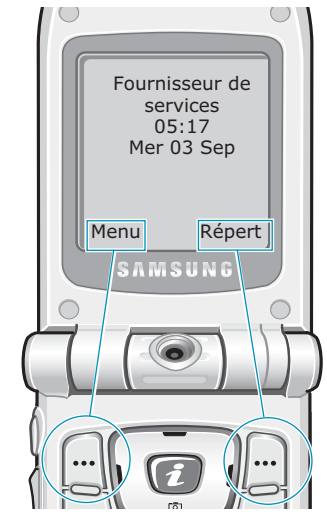

Appuyez sur la touche écran gauche pour accéder aux menus.

Appuyez sur la touche écran droite pour accéder au répertoire.

Pour afficher les différentes fonctions/options disponibles et sélectionner celle requise :

1. Appuyez sur la touche écran correspondante.

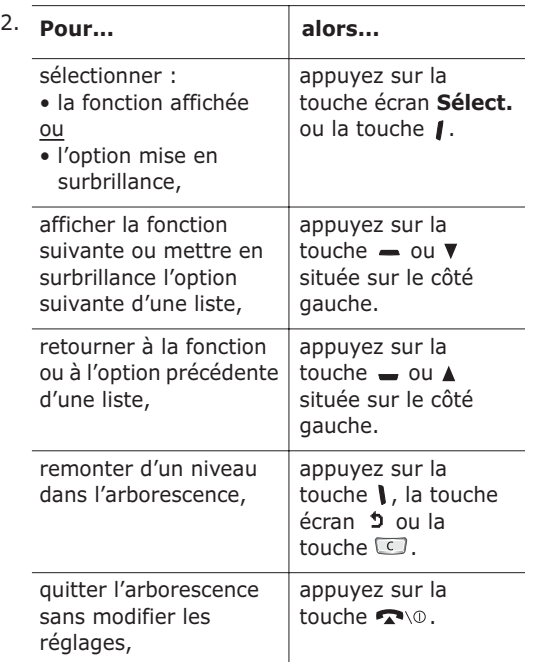

Certaines fonctions peuvent nécessiter la saisie d'un mot de passe ou d'un code PIN. Saisissez le code requis et appuyez sur la touche écran **OK**.

30

## **Exemple : Choix de la langue d'affichage**

1. Lorsque l'écran de veille apparaît, appuyez sur la touche écran **Menu** pour accéder aux menus.

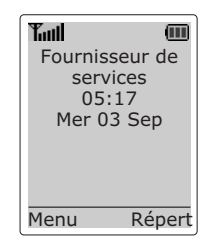

2. Appuyez sur la touche  $\equiv$  ou  $\equiv$  pour faire défiler les menus jusqu'à ce que vous atteigniez le menu **Réglages tél.**.

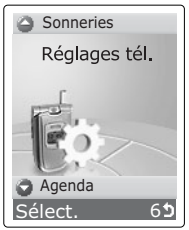

3. Pour sélectionner le menu **Réglages tél.**, appuyez sur la touche écran **Sélect.** ou sur la touche  $\mathbf{I}$ .

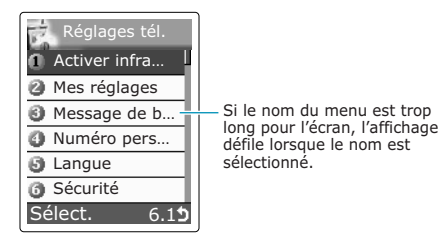

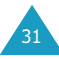

4. Appuyez sur la touche  $\equiv$  ou  $\equiv$  pour faire défiler les sous-menus jusqu'à ce que vous atteigniez le sous-menu **Langue**.

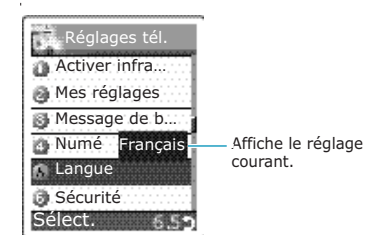

5. Pour afficher les langues disponibles, appuyez sur la touche écran **Sélect**. ou sur la touche  $\blacksquare$ . La langue courante apparaît en surbrillance.

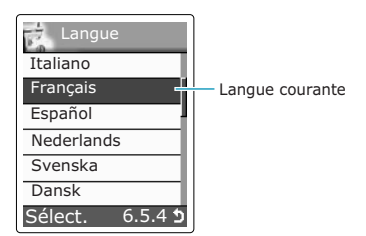

- 6. Appuyez sur la touche  $\bullet$  ou  $\bullet$  pour faire défiler la liste des langues jusqu'à ce que la langue désirée soit mise en surbrillance.
- 7. Appuyez sur la touche écran **Sélect.** ou sur la touche *pour valider votre sélection*.
- 8. Appuyez deux fois sur la touche  $\Box$  ou | pour quitter l'arborescence de menus.

32

# **Répertoire**

Vous pouvez enregistrer des numéros et les noms correspondants dans la mémoire de la carte SIM. Vous pouvez également mémoriser jusqu'à 500 numéros dans la mémoire du téléphone. Bien que distinctes, les mémoires de la carte SIM et du téléphone sont utilisées conjointement comme une seule entité appelée répertoire.

## **Enregistrement d'un numéro et d'un nom**

Vous pouvez enregistrer un numéro de deux façons :

- en utilisant la touche écran **Enreg.** en mode veille,
- en utilisant l'option **Nouvelle entrée** dans le menu Répertoire.

#### **Enregistrement d'un numéro en mode veille**

Dès que vous commencez à saisir un numéro, le message **Enreg.** s'affiche au-dessus de la touche écran gauche, afin que vous puissiez enregistrer ce numéro dans le répertoire.

1. Saisissez le numéro à mémoriser.

**Remarque** : si vous saisissez un numéro incorrect, utilisez la touche  $\Box$  pour le corriger. Pour plus d'informations, reportez-vous à la page 22.

- 2. Si ce numéro est correct, appuyez sur la touche écran **Enreg.**.
- 3. Sélectionnez une icône afin d'identifier la catégorie de numéro à enregistrer. Trois catégories sont disponibles ;  $\left| \right|$  (numéro de téléphone mobile), 1 (numéro de bureau), 2 (numéro de domicile). Pour sélectionner la catégorie, appuyez sur la touche  $\Box$  ou  $\Box$ , puis sur la touche écran **Sélect.**.

4. Saisissez le nom et appuyez sur la touche écran **OK**.

La longueur maximale dépend de votre carte SIM. Pour plus d'informations sur la saisie des caractères, reportez-vous à la page 42.

- 5. Appuyez sur la touche écran droite **Mém carte** ou **Mém. tél.** pour alterner entre les mémoires du téléphone et de la carte SIM.
	- **Remarque**: si vous changez de téléphone, les numéros enregistrés dans la carte SIM seront disponibles sur le nouveau téléphone, alors que tous les numéros enregistrés dans la mémoire du téléphone devront être réenregistrés.
- 6. Pour ne pas enregistrer le numéro et le nom à l'emplacement suggéré, appuyez sur la touche pour effacer le numéro d'emplacement affiché, puis saisissez le numéro désiré à l'aide des touches numériques.
- 7. Appuyez sur la touche écran **OK** pour enregistrer le nom et le numéro de téléphone.

Après l'enregistrement, le téléphone affiche l'entrée de répertoire ou le nom que vous venez de créer.

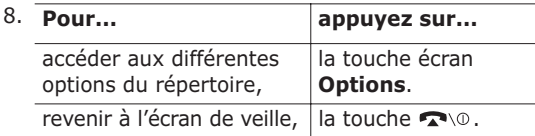

#### **Enregistrement d'un numéro avec le menu Répertoire**

1. Lorsque l'écran de veille apparaît, appuyez sur la touche écran **Répert**.

- 2. Appuyez sur la touche  $\equiv$  ou  $\equiv$  jusqu'à ce que vous atteigniez l'option **Nouvelle entrée**, puis appuyez sur la touche écran **Sélect.**.
- 3. Sélectionnez une icône afin d'identifier la catégorie de numéro à enregistrer.
	- **Remarque** : l'icône de courrier électronique ( **a**) est disponible à cette étape. Elle vous permet d'enregistrer une adresse électronique à la place d'un numéro de téléphone.
- 4. Pour enregistrer le numéro, reprenez la procédure à partir de l'étape 4 à la page 34.

## **Utilisation des options du répertoire**

Lorsque vous accédez à une entrée de répertoire, appuyez sur la touche écran **Options** afin d'accéder aux options de saisie.

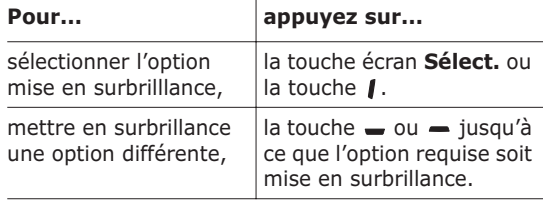

Les options suivantes sont disponibles :

**Coller** : permet de coller le numéro sélectionné dans le mode de numérotation normal.

Utilisez cette option pour composer un numéro similaire à un autre numéro du répertoire (un autre poste situé dans le même bureau par exemple).

Utilisez la touche **D** pour modifier le numéro si nécessaire (pour plus d'informations, reportez-vous à la page 22). Pour composer ce numéro, appuyez sur la touche  $\curvearrowleft$ .

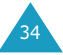

**Modifier** : permet de modifier une entrée du répertoire.

Sélectionnez **Une entrée** pour modifier un numéro du nom sélectionné. Si vous modifiez le nom, le numéro est enregistré séparément. Sélectionnez **Toutes les entrées** pour modifier le nom de l'entrée.

**Supprimer** : permet d'effacer le nom et le numéro enregistré dans le répertoire. Appuyez sur la touche écran **Oui** pour confirmer la suppression du nom et du numéro.

**Copier** : permet de copier le numéro sélectionné dans un autre emplacement. Utilisez cette option pour enregistrer un numéro similaire à un numéro déjà mémorisé. Une fois le numéro copié, modifiezle et enregistrez-le dans le répertoire.

**Groupe appel** : permet d'affecter l'entrée à un groupe d'appel afin que le téléphone vous avertisse de façon spécifique lorsqu'un correspondant vous appelle. Sélectionnez l'un des dix groupes disponibles.

Pour supprimer une entrée d'un groupe, sélectionnez l'option **Aucun groupe**.

Pour obtenir plus d'informations sur la modification des propriétés d'un groupe d'appel, reportez-vous à la page 39.

**Ajouter entrée** : permet d'ajouter un nouveau numéro dans une catégorie différente (mobile, bureau, domicile ou courrier électronique) au nom sélectionné.

## **Recherche d'un numéro du répertoire**

Lorsque vous avez enregistré des numéros dans le répertoire, vous pouvez les rechercher de deux façons :

- par nom,
- par groupe d'appel.

#### **Recherche d'un numéro par nom**

- 1. Lorsque l'écran de veille apparaît, appuyez sur la touche écran **Répert**.
- 2. Appuyez sur la touche écran **Sélect.** lorsque l'option **Rechercher** est mise en surbrillance. Vous devez alors saisir un nom.
- 3. Saisissez les premières lettres du nom recherché. Les entrées du répertoire sont présentées sous forme de liste, dont la première entrée, affichée en surbrillance, correspond aux lettres saisies.

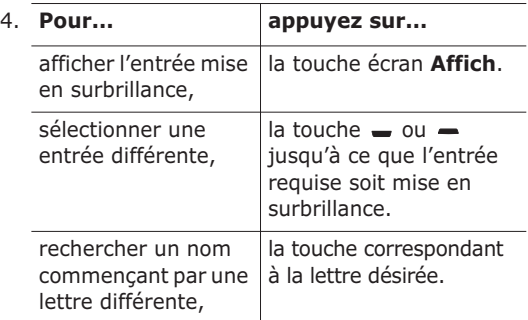

5. Lorsque vous avez trouvé l'entrée recherchée, appuyez sur la touche  $\curvearrowright$  pour composer le numéro, ou sur la touche écran **Options** pour accéder aux options d'entrée du répertoire. Pour obtenir plus d'informations, reportez-vous à la page 35.

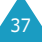

39

#### **Recherche d'un numéro par groupe d'appel**

- 1. Lorsque l'écran de veille apparaît, appuyez sur la touche écran **Répert**.
- 2. Appuyez sur la touche  $\bullet$  ou  $\bullet$  pour faire défiler l'écran jusqu'à **Rechercher groupe**, puis appuyez sur la touche écran **Sélect.**. Vous devez alors saisir un nom de groupe.
- 3. Saisissez les premières lettres du nom de groupe recherché.

La liste des groupes d'appel apparaît, le premier groupe correspondant à vos critères de recherche étant placé en première position.

4. Appuyez sur la touche  $\bullet$  ou  $\bullet$  pour faire défiler l'écran jusqu'au groupe requis, puis appuyez sur la touche écran **Affich**.

La liste des entrées de répertoire dans le groupe d'appel sélectionné apparaît.

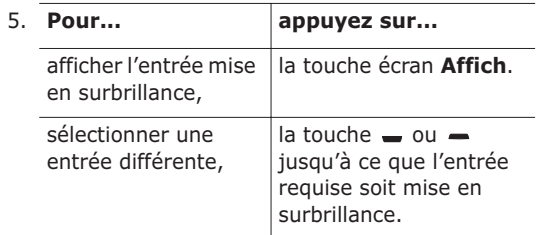

6. Lorsque vous avez trouvé l'entrée recherchée, appuyez sur la touche  $\curvearrowright$  pour composer le numéro, ou sur la touche écran **Options** pour accéder aux options d'entrée du répertoire. Pour obtenir plus d'informations, reportez-vous à la page 35.

## **Modification d'un groupe d'appel**

- 1. Lorsque l'écran de veille apparaît, appuyez sur la touche écran **Répert**.
- 2. Appuyez sur la touche  $\bullet$  ou  $\bullet$  pour faire défiler l'écran jusqu'à **Éditer groupe**, puis appuyez sur la touche écran **Sélect.**.
- 3. Faites défiler la liste des groupes en appuyant sur la touche  $\equiv$  ou  $\equiv$ .
- 4. Lorsque le groupe à modifier s'affiche, appuyez sur la touche écran **Options**.
- 5. Sélectionnez chaque option et modifiez les réglages, si nécessaire. Les options suivantes sont disponibles :

**Tonalité** : permet de sélectionner la tonalité à utiliser lorsque vous recevez un appel vocal d'une personne du groupe.

**Sonnerie SMS** : permet de sélectionner la tonalité à utiliser lorsque vous recevez un message texte d'une personne du groupe.

**Dessin** : permet de sélectionner l'icône qui s'affiche lorsque vous recevez un appel vocal d'une personne du groupe.

**Nom de groupe** : permet d'attribuer un nom au groupe. Pour plus d'informations sur la saisie des caractères, reportez-vous à la page 42.

6. Une fois les réglages modifiés, appuyez sur la  $t$ ouche  $\Box$  ou  $\Box$ 

41

## **Numérotation rapide**

Lorsque vous avez enregistré les numéros dans la carte SIM, vous pouvez configurer jusqu'à 8 entrées à numérotation rapide, puis les composer facilement à tout instant, en appuyant simplement sur la touche du numéro associé.

#### **Configuration des entrées à numérotation rapide**

- 1. Lorsque l'écran de veille apparaît, appuyez sur la touche écran **Répert**.
- 2. Appuyez sur la touche  $\rightarrow$  ou  $\rightarrow$  pour faire défiler l'écran jusqu'à **Numérotation rapide**, puis appuyez sur la touche écran **Sélect.**.
- 3. Sélectionnez la touche à laquelle la fonction de numérotation rapide doit être attribuée (touches  $(2^{x} \times \hat{a})$  ), puis appuyez sur la touche écran **OK**.
	- **Remarque** : si vous avez déjà attribué un numéro à cette touche, la touche écran **Options** remplace la touche écran **OK**. Passez à l'étape 6.
- 4. Dans la liste, sélectionnez l'entrée de répertoire requise et appuyez sur la touche écran **Affich**.
- 5. Sélectionnez le numéro désiré si l'entrée comporte plusieurs numéros, en appuyant sur la touche  $\equiv$  ou  $\equiv$ , puis appuyez sur la touche écran **Sélect.**.
- 6. Lorsque vous avez attribué un numéro à la touche sélectionnée, appuyez sur la touche écran **Options**. Les options suivantes sont disponibles :
	- **Changer** : permet d'attribuer un autre numéro à la touche.
	- **Supprimer** : permet de supprimer le numéro attribué à la touche.
- **Supprimer toutes** : permet de supprimer la totalité des numéros attribués aux touches.
- **Numéro** : permet d'afficher le numéro attribué à la touche.
- 7. Une fois les réglages effectués, appuyez sur la  $t$ ouche  $\Box$  ou  $\Box$

#### **Numérotation rapide à partir du répertoire**

Pour composer rapidement les numéros attribués aux touches  $\left( 2\pi\right)$  to  $\left( 9\pi\right)$ , appuyez sur la touche appropriée pendant plusieurs secondes.

**Remarque** : l'emplacement mémoire 1 est réservé au numéro d'appel de la messagerie vocale.

## **Contrôle de l'état de la mémoire**

Vous pouvez vérifier le nombre de noms et de numéros stockés dans le répertoire (mémoires de la carte et du téléphone) ou le nombre d'emplacements libres restants. Vous pouvez également voir la capacité de stockage des deux mémoires.

- 1. Lorsque l'écran de veille apparaît, appuyez sur la touche écran **Répert**.
- 2. Sélectionnez l'option **État mémoire**.
- 3. Appuyez sur la touche  $\equiv$  ou  $\equiv$  pour afficher le nombre d'entrées existantes et restantes dans les mémoires de la carte et du téléphone.

# **Saisie de texte**

Lors de l'utilisation courante de votre téléphone, vous serez souvent amené à saisir du texte : pour enregistrer un nom, par exemple, pour créer votre propre message de bienvenue, ou encore pour planifier des événements dans votre calendrier. Vous pouvez entrer des caractères alphanumériques à l'aide du clavier de votre téléphone.

Les modes de saisie suivants sont disponibles :

#### **• Mode T9**

Ce mode permet d'entrer des mots en appuyant sur une touche pour chaque lettre. Chaque touche du clavier correspond à plusieurs lettres. Si vous appuyez une seule fois sur la touche  $5\%$ . la lettre J, K ou L peut s'afficher. Le mode T9 compare automatiquement chaque pression de touche à une base de données linguistique interne afin d'identifier le mot correct. Le mode T9 requiert ainsi beaucoup moins de pressions de touches qu'avec les modes majuscules/minuscules traditionnels.

#### **• Modes majuscules/minuscules**

Ces modes permettent d'entrer des lettres en appuyant sur la touche correspondant à la lettre désirée une, deux, trois ou quatre fois jusqu'à ce que la lettre désirée s'affiche.

#### **• Mode Symbolique**

Ce mode permet d'entrer des caractères spéciaux, tels que des signes de ponctuation.

#### **• Mode Numérique**

Ce mode permet d'entrer des données numériques.

## **Modification du mode de saisie de texte**

Lorsque vous êtes dans une zone texte, l'indicateur du mode de saisie de texte s'affiche dans l'écran.

Exemple : lorsque vous créez un message texte

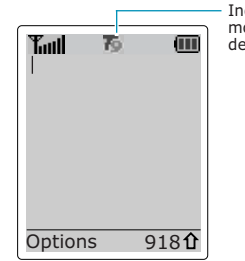

Indicateur du mode de saisie de texte

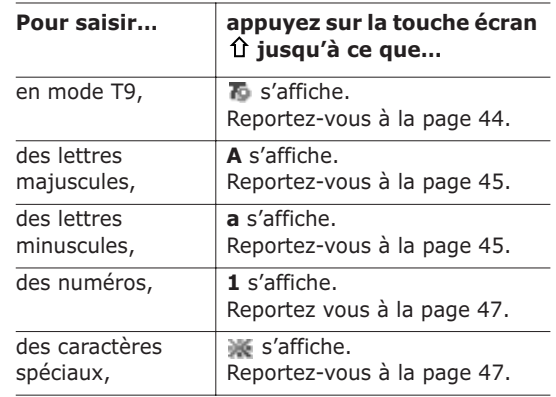

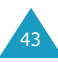

## **Mode T9**

La saisie de texte assistée (mode T9) permet de saisir des mots très facilement en un minimum de pressions de touches grâce à un dictionnaire intégré.

1. Lorsque la saisie de texte assistée (mode T9) est activée, commencez à saisir un mot à l'aide des touches  $\overline{2^{mx}}$  à  $\overline{2^{mx}}$ . Appuyez une fois sur chaque touche pour entrer une lettre.

Exemple : pour saisir *Salut* en mode T9, appuyez sur les touches  $\binom{7}{\text{res}}$ ,  $\binom{2}{\text{res}}$ ,  $(5<sup>10</sup>)$ ,  $(8<sup>10V</sup>)$  et  $(8<sup>10V</sup>)$ .

Le mot que vous saisissez s'affiche à l'écran. Il peut changer en fonction des touches activées.

- 2. Entrez le mot affiché en entier avant de modifier ou de supprimer un caractère.
- 3. Si le mot correspond au mot que vous vouliez saisir, entrez le mot suivant.

Dans le cas contraire, appuyez sur la touche  $\left(0^{+}\right)$ ,  $\longrightarrow$  ou  $\longrightarrow$  pour afficher d'autres propositions de mots correspondant aux touches activées.

- Exemple : les mots *Et* et *Du* correspondent à la même séquence de touches : et  $\left[\begin{smallmatrix} 8 \\ \end{smallmatrix}\right]$ . Dans ce cas, le téléphone affiche en premier le mot le plus utilisé.
- 4. Terminez chaque mot en appuyant sur la touche  $\mathbb{E}$ .
	- Pour saisir des mots non trouvés en mode T9, passez au mode de saisie de texte majuscules/ minuscules.

• La touche  $\overline{\mathbb{P}}$  permet d'insérer des points, des traits d'union et des apostrophes. En mode T9, l'appareil insère automatiquement les marques de ponctuation correctes en s'appuyant sur les règles de grammaire.

Exemple : la touche **et utilisée** deux fois pour insérer deux marques de ponctuation.

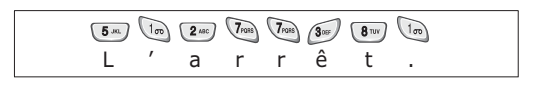

- Pour modifier la casse des caractères en mode T9, appuyez sur la touche  $\overline{a}$ .
- Vous pouvez également déplacer le curseur à l'aide des touches *et l.* Appuyez brièvement sur la touche **pour effacer des lettres une par une et** maintenez-la enfoncée pour effacer un mot entier.

## **Modes majuscules/minuscules**

Utilisez les touches  $\overline{p}$  à  $\overline{p}$  pour écrire votre texte.

- 1. Appuyez sur la touche correspondant à la lettre désirée :
	- une fois pour afficher la première lettre,
	- deux fois pour afficher la seconde,
	- et ainsi de suite.
- 2. Sélectionnez les autres lettres en suivant la même procédure.
- **Remarque** : le curseur se déplace vers la droite lorsque vous appuyez sur une touche différente. Lorsque vous saisissez deux fois la même lettre (ou une lettre différente sur la même touche), attendez quelques secondes pour que le curseur se déplace automatiquement à droite, puis sélectionnez la lettre suivante.

47

Reportez-vous au tableau ci-dessous pour connaître la liste des caractères disponibles.

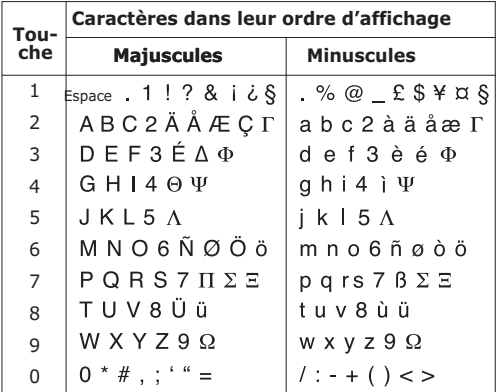

- Pour insérer un espace, appuyez sur la touche  $\mathbb{B}$ .
- Vous pouvez également déplacer le curseur à l'aide des touches | et  $\mathbf I$ . Appuyez brièvement sur la touche **c** pour effacer des lettres une par une et maintenez-la enfoncée pour effacer un mot entier.

## **Mode Symbolique**

Le mode symbolique permet d'inclure différents symboles dans votre texte.

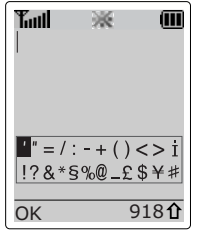

Utilisez les touches de navigation pour faire défiler l'écran jusqu'au symbole désiré, puis appuyez sur la touche écran **OK** pour insérer le symbole en surbrillance dans votre message.

## **Mode Numérique**

Le mode numérique permet d'entrer des données numériques. Appuyez sur les touches correspondant aux chiffres souhaités, puis retournez manuellement au mode de saisie de texte désiré.

# **Options d'appel**

Votre téléphone dispose de plusieurs fonctions de gestion d'appels utilisables lorsque vous êtes en ligne.

## **Mise en attente d'un appel**

À tout moment, vous pouvez mettre l'appel en cours en attente. Vous pouvez alors appeler un autre correspondant si ce service est supporté par le réseau téléphonique. Sur ces deux appels, l'un est actif et l'autre en attente et vous pouvez basculer de l'un à l'autre.

Pour mettre l'appel en cours en attente, appuyez sur la touche écran **Attente**. Vous pouvez réactiver cet appel à tout moment en appuyant sur la touche écran **Retirer**.

Pour appeler un second correspondant lorsque vous êtes déjà en ligne :

- 1. Saisissez le numéro de téléphone désiré ou recherchez-le dans le répertoire.
- 2. Appuyez sur la touche  $\curvearrowright$  pour composer ce numéro.

Le premier appel est automatiquement mis en attente.

Vous pouvez également procéder de la façon suivante :

- 1. Pour mettre l'appel en cours en attente, appuyez sur la touche écran **Attente**.
- 2. Appelez le second correspondant en suivant la procédure habituelle.

Pour basculer entre les deux appels, appuyez simplement sur la touche écran **Échange**.

L'appel courant est mis en attente et l'appel en attente est réactivé afin que vous puissiez poursuivre votre conversation avec votre correspondant.

À la fin de la conversation, coupez normalement chaque communication en appuyant sur la touche  $\blacksquare$ 

## **Désactivation du microphone (mode secret)**

Vous pouvez désactiver momentanément le microphone du téléphone afin que votre correspondant ne puisse plus vous entendre.

Exemple : lorsque vous souhaitez parler à une autre personne située dans la même pièce, sans que votre correspondant vous entende.

Pour désactiver momentanément le microphone :

- 1. Appuyez sur la touche écran **Options**.
- 2. Si nécessaire, appuyez sur la touche  $\equiv$  pour mettre l'option **Secret activé** en surbrillance.
- 3. Appuyez sur la touche écran **OK**. Désormais, votre correspondant ne peut plus vous entendre.

Pour réactiver le microphone :

- 1. Appuyez sur la touche écran **Options**.
- 2. Si nécessaire, appuyez sur la touche  $\rightharpoonup$  pour mettre l'option **Secret désact** en surbrillance.
- 3. Appuyez sur la touche écran **OK**. Votre correspondant peut de nouveau vous entendre.

## **Activation/désactivation des tonalités du clavier**

Ces options vous permettent d'activer ou de désactiver les tonalités du clavier. Si l'option **DTMF NON** est sélectionnée, votre téléphone n'émet plus les tonalités du clavier. Ainsi, lorsque vous êtes en ligne, aucune tonalité ne retentit lorsque vous appuyez sur les touches du téléphone.

**Remarque** : pour communiquer avec certains répondeurs ou systèmes téléphoniques informatisés, l'option **DTMF OUI** doit être sélectionnée.

## **Envoi de tonalités DTMF**

Vous pouvez envoyer les tonalités DTMF (dual tone multi-frequency) correspondant à un numéro composé au cours d'un appel.

Cette option permet notamment de transmettre un mot de passe ou un numéro de compte à un système automatisé (un service bancaire, par exemple).

Pour envoyer des tonalités DTMF, procédez comme suit.

- 1. Lorsque vous êtes connecté au système de téléservice, appuyez sur la touche écran **Options**.
- 2. À l'aide de la touche  $\rightarrow$ , sélectionnez l'option **Envoi DTMF**.
- 3. Appuyez sur la touche écran **OK**.
- 4. Composez le numéro que vous souhaitez envoyer, puis appuyez sur la touche écran **OK**.

Les tonalités correspondant au numéro sont envoyées.

**Remarque** : vous pouvez également rechercher un numéro de téléphone dans votre répertoire, en appuyant sur la touche écran **Répert**. Pour plus d'informations sur le répertoire, reportez-vous à la page 33.

## **Recherche d'un numéro dans le répertoire**

Vous pouvez rechercher un numéro du répertoire en cours d'appel.

- 1. Appuyez sur la touche écran **Options**.
- 2. Appuyez sur la touche  $\equiv$  pour mettre l'option **Répertoire** en surbrillance.
- 3. Appuyez sur la touche écran **OK**. Les entrées du répertoire sont présentées sous forme de liste.

4. Saisissez le nom recherché.

Si vous entrez le début du nom, les entrées du répertoire sont présentées sous forme de liste dont la première entrée affichée en surbrillance correspond aux lettres saisies.

5. Pour afficher l'entrée mise en surbrillance, appuyez sur la touche écran **Affich**.

Pour plus d'informations sur les fonctions du répertoire, reportez-vous à la page 33.

## **Utilisation du service de messages courts**

Si vous recevez un message court (message texte) durant un appel, l'icône des messages ( $\boxed{1}$ ) clignote sur l'écran. L'option **Service SMS** vous permet d'utiliser cette fonction.

Pour plus d'informations sur la fonction de service SMS, reportez-vous à la page 60.

## **Signal d'appel**

Lorsque vous êtes déjà en ligne, vous pouvez répondre à un appel entrant, sous réserve que ce service soit supporté par le réseau et que l'option **Signal d'appel** (**Menu 8.3**) soit réglée sur **Activer** (voir page 112). Une tonalité de signal d'appel vous informera d'un appel entrant.

Pour répondre à un appel lorsque vous êtes déjà en ligne :

- 1. Appuyez sur la touche  $\curvearrowright$  pour répondre à l'appel entrant. Le premier appel est automatiquement mis en attente.
- 2. Pour basculer entre les deux appels, appuyez sur la touche écran **Échange**.

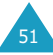

Pour couper une communication en attente, appuyez sur la touche écran **Options** et sélectionnez l'option **Fin attente**.

3. Pour couper la communication en cours, appuyez sur la touche  $\blacksquare$ 

## **Appel de conférence**

Un appel de conférence est un service réseau permettant à six personnes de participer simultanément à une conversation sous forme de conférence interactive. Pour obtenir des informations complémentaires, contactez votre fournisseur de services.

### **Configuration de l'appel de conférence**

- 1. Appelez le premier participant en suivant la procédure habituelle.
- 2. Appelez le second participant en suivant la procédure habituelle. Le premier appel est automatiquement mis en attente.
- 3. Pour ajouter le premier participant à l'appel de conférence, appuyez sur la touche écran **Options** et sélectionnez l'option **Ajouter**.
- 4. Pour ajouter un nouveau participant à l'appel de conférence, appelez cette personne en suivant la procédure habituelle. Appuyez ensuite sur la touche écran **Options** et sélectionnez l'option **Conférence**.

En cas d'appel, vous pouvez ajouter le correspondant à la conférence en appuyant sur la touche écran **Options** et en sélectionnant **Conférence** après avoir répondu à l'appel. Répétez cette procédure si nécessaire.

#### **Conversation privée avec un seul participant**

- 1. Appuyez sur la touche écran **Options** et choisissez l'option **Sélectionner un**. La liste des participants à l'appel de conférence s'affiche.
- 2. Mettez en surbrillance le nom de la personne à laquelle vous souhaitez parler en privé en appuyant sur la touche  $\bullet$  ou  $\bullet$ , puis sur la touche écran **Sélect.** ou sur la touche .
- 3. Sélectionnez l'option **Privé**.

Vous pouvez maintenant dialoguer en privé avec cette personne, tandis que les autres participants peuvent poursuivre la conférence.

4. Pour retourner en appel de conférence, appuyez sur la touche écran **Options** et sélectionnez l'option **Conférence**.

Tous les participants à l'appel de conférence peuvent désormais prendre part à la conversation.

## **Retrait d'un participant**

1. Appuyez sur la touche écran **Options** et choisissez l'option **Sélectionner un**.

La liste des participants à l'appel de conférence s'affiche.

- 2. Mettez en surbrillance le nom de la personne à retirer de la conférence, en appuyant sur la touche  $\equiv$  ou  $\equiv$ , puis sur la touche écran **Sélect.** ou sur la touche  $\curvearrowright$ .
- 3. Sélectionner l'option **Retirer**.

La communication avec ce participant est coupée, mais vous pouvez poursuivre votre conversation avec les autres participants.

4. Pour mettre fin à l'appel de conférence, refermez le clapet ou appuyez sur la touche  $\blacksquare$ 

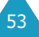

# **Utilisation des menus**

Votre téléphone offre un ensemble de fonctions qui vous permettent d'utiliser votre appareil selon votre besoin. Ces fonctions sont organisées en menus et sous-menus.

Vous pouvez accéder à ces menus et sous-menus en les faisant défiler à l'aide des touches de navigation ou en utilisant les numéros abrégés qui leur sont affectés.

## **Accès aux options de menu à l'aide des touches de navigation**

- 1. En mode veille, appuyez sur la touche écran **Menu** pour accéder aux menus.
- 2. Faites défiler la liste des menus avec la touche ou  $\equiv$  jusqu'à ce que le menu désiré s'affiche, par exemple **Réglages tél.**. Appuyez sur la touche écran **Sélect.** ou la touche *I* pour accéder au menu.
- 3. Si le menu comprend des sous-menus, **Langue** par exemple, faites défiler la liste des sousmenus avec la touche  $\equiv$  ou  $\equiv$  jusqu'à ce que celui désiré s'affiche. Appuyez sur la touche écran **Sélect.** pour accéder à ce sous-menu.

Si le menu que vous avez sélectionné comprend des options, répétez cette étape.

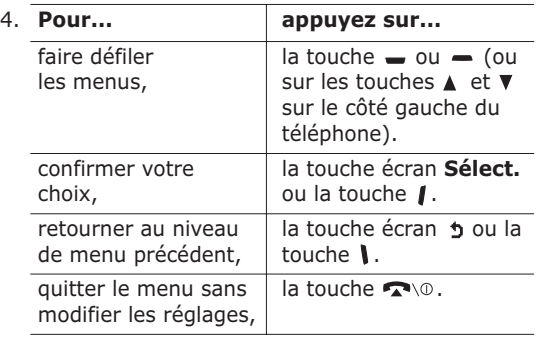

## **Accès aux options de menu à l'aide des numéros abrégés**

Un numéro est affecté aux menus, sous-menus et options de menu. Vous pouvez utiliser ce numéro abrégé pour accéder rapidement à l'élément correspondant. Le numéro abrégé est affiché dans le coin inférieur droit de l'écran, à côté de la touche écran  $\bigtriangleup$ . Appuyez simplement sur la touche écran **Menu**, puis saisissez le numéro désiré.

**Remarque** : les numéros affectés à chaque option de menu sont indiqués sur la liste de la page suivante. Il se peut que ces numéros ne correspondent pas à ceux indiqués sur le téléphone. Cela dépend des services pris en charge par votre carte SIM.

Exemple : accès à l'option **Langue**.

- 1. Appuyez sur la touche écran **Menu**.
- 2. Appuyez sur  $\begin{pmatrix} 6^{m_0} \\ m_1 \end{pmatrix}$  pour accéder à **Réglages tél.**.
- 3. Appuyez sur <sup>5<sub>xq</sub></sup> pour accéder à **Langue**.

Les langues disponibles s'affichent directement.

## **Liste des options de menus**

L'illustration suivante décrit l'arborescence de menus disponible et indique :

- le numéro affecté à chaque option,
- la page à laquelle vous trouverez une description de chaque option.
- **Remarque** : si vous utilisez une carte SIM AT fournissant des services supplémentaires, le menu **SIM AT** (**0**) s'affiche d'abord lorsque vous appuyez sur la touche écran **Menu**. Pour plus d'informations, reportez-vous à la documentation sur la carte SIM.

#### **1. Messages texte (voir page 60)**

- 1.1 Boîte réception
- 1.2 Boîte émission
- 1.3 Nouveau message
- 1.4 Messages préenregistrés
- 1.5 Réglages
	- 1.5.1 Configuration 1\*
	- 1.5.2 Configuration 2\*
	- 1.5.3 Configuration 3\*
	- 1.5.4 Rég. commun
- 1.6 Mes objets
	- 1.6.1 Ma mélodie EMS
	- 1.6.2 Mon image EMS
	- 1.6.3 Mon animation EMS
	- 1.6.4 Supprimer tout
- 1.7 État mémoire
	- 1.7.1 Mémoire SIM
	- 1.7.2 Mémoire du téléphone
	- 1.7.3 Mémoire CB
	- 1.7.4 Supp. tous
- 1.8 Messagerie vocale
	- 1.8.1 Appeler messagerie vocale
	- 1.8.2 Numéro messagerie vocale
- 1.9 Diffusion
	- 1.9.1 Lecture
	- 1.9.2 Réception
	- 1.9.3 Liste codes
	- 1.9.4 Langue

#### **2. Message multimédia** (voir page 71)

- 2.1 Boîte réception
- 2.2 Boîte émission
- 2.3 Nouveau message
- 2.4 Supprimer tout
- 2.5 Configuration
- 2.6 Profil MMS

#### **3. Compteurs appels (voir page 78)**

- 3.1 App. en absence
- 3.2 Appels reçus
- 3.3 Appels émis
- 3.4 Supp. tous
	- 3.4.1 App. en absence
	- 3.4.2 Appels reçus
	- 3.4.3 Appels émis
- 3.5 Durée appel
	- 3.5.1 Durée dernier appel
	- 3.5.2 Total émis
	- 3.5.3 Total reçus
	- 3.5.4 Réinit. durées
- 3.6 Coût appel\*
	- 3.6.1 Coût dernier appel
	- 3.6.2 Coût total
	- 3.6.3 Coût maximal
	- 3.6.4 Réinitialiser compteurs
	- 3.6.5 Régler coût maximal
	- 3.6.6 Prix/unité

#### **4. Photo (voir page 81)**

- 4.1 Prendre et envoyer
- 4.2 Nouvelle photo
- 4.3 Mes photos

#### **5. Sonneries (voir page 84)**

- 5.1 Tonalité
- 5.2 Volume
- 5.3 Type Alarme
	- 5.3.1 Voyant seul
	- 5.3.2 Mélodie
	- 5.3.3 Vibreur
	- 5.3.4 Vibreur+Mélodie
- 5.4 Tonal. clavier
- 5.5 Tonal. message
	- 5.5.1 Tonalité SMS
	- 5.5.2 Tonalité diffusion
- 5.6 Tonalité clapet
- 5.7 Marche/arrêt
- 5.8 Tonalité supplémentaire
	- 5.8.1 Tonalité erreur
	- 5.8.2 Bip durée appel
	- 5.8.3 Tonalité connexion

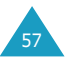

<sup>\*</sup> S'affiche uniquement si la fonction est prise en charge par votre carte SIM.

**6. Réglages tél. (voir page 89)** 6.1 Activer infra-rouge 6.2 Mes réglages 6.2.1 Fond d'écran 6.2.2 Réglages menu 6.3 Message de bienvenue 6.4 Numéro personnel 6.5 Langue 6.6 Sécurité 6.6.1 Vérifier PIN 6.6.2 Changer PIN 6.6.3 Verrouiller téléphone 6.6.4 Changer mot de passe 6.6.5 Verrouiller SIM 6.6.6 Mode FDN\* 6.6.7 Changer PIN2\* 6.7 Réglages écran 6.7.1 Contraste 6.7.2 Rétro-éclairage 6.7.3 Éclairage automatique 6.7.4 Voyant réseau 6.7.5 Logo 6.8 Réglages supplémentaires 6.8.1 Rappel auto. 6.8.2 Clapet actif 6.8.3 Toutes touches 6.9 Raccourci 6.10 Réinitialiser réglages **7. Agenda (voir page 99)**

#### 7.1 Calendrier

- 7.2 Liste de tâches
- 7.3 Heure & date
	- 7.3.1 Régler heure
	- 7.3.2 Régler date
	- 7.3.3 Heure monde
	- 7.3.4 Format heure
- 7.4 Réveil
- 7.5 Calculatrice
- 7.6 Taux de change

#### **8. Services réseau (voir page 108)**

- 8.1 Renvoi d'appel
	- 8.1.1 Renvoi inconditionnel
	- 8.1.2 Occupé
	- 8.1.3 En absence
	- 8.1.4 Inaccessible
	- 8.1.5 Tout annuler
- 8.2 Interdiction d'appel
	- 8.2.1 Tous appels sortants
	- 8.2.2 Appels internationaux
	- 8.2.3 Internationaux sauf origine
	- 8.2.4 Tous appels entrants
	- 8.2.5 Appels entrants en déplacement
	- 8.2.6 Tout annuler
	- 8.2.7 Changer mot de passe
- 8.3 Signal d'appel
	- 8.3.1 Appels vocaux
	- 8.3.2 App. données
	- 8.3.3 Tout annuler
- 8.4 Sélection réseau
	- 8.4.1 Automatique
	- 8.4.2 Manuelle
- 8.5 ID appelant
	- 8.5.1 Prédéfini
	- 8.5.2 Masquer n˚
	- 8.5.3 Envoyer n˚
- 8.6 Groupe fermé
	- 8.6.1 Liste index
	- 8.6.2 Accès extérieur
	- 8.6.3 Groupe préréglé
- 8.7 Sélection bande

#### **9. Loisirs (voir page 117)**

- 9.1 Jeux
- 9.2 Navigateur WAP
- 9.3 Téléchargement
	- 9.3.1 Tonalités
	- 9.3.2 Images

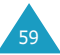

<sup>\*</sup> S'affiche uniquement si la fonction est prise en charge par votre carte SIM.

# **Messages texte**

La fonction de gestion de messages courts (SMS) est un service qui n'est pas obligatoirement supporté par votre réseau. Les messages peuvent être transmis sous forme de texte, par télécopie, par messagerie électronique ou par systèmes de radio messagerie (pageurs), sous réserve que ces services soient supportés par votre réseau. Pour transmettre des messages texte par téléphone, vous devez vous procurer le numéro du centre SMS auprès de votre fournisseur de services.

Si vous avez reçu un nouveau message texte, l'icône ( $\boxed{\blacktriangle}$ ) s'affiche. En cas de saturation de la mémoire, un message d'erreur s'affiche, et vous ne pouvez plus recevoir de nouveaux messages. Utilisez l'option **Supprimer** pour effacer les messages inutiles.

## **Boîte réception** *(Menu 1.1)*

Cette boîte permet de stocker les messages reçus.

Lorsque vous accédez à ce menu, la liste des messages contenus dans la boîte s'affiche avec le numéro de téléphone de l'expéditeur, ou son nom si vous avez saisi cette information dans le répertoire.

- 1. Sélectionnez le message désiré et appuyez sur la touche écran **Affich** pour afficher son contenu.
- 2. Pour faire défiler le texte, appuyez sur la touche  $\bullet$  ou  $\bullet$ .
- 3. Pour passer aux messages suivants ou précédents, appuyez sur la touche  $(*)$  ou  $*$ .

Lorsque vous lisez un message, vous pouvez choisir l'une des options suivantes en appuyant sur la touche écran **Options**.

**Supprimer** : permet de supprimer le message.

**Envoyer** : permet de renvoyer le message. Pour obtenir des informations complémentaires sur l'envoi d'un message, reportez-vous à la page 63.

**Répondre** : permet de répondre en expédiant un message texte. Vous pouvez également modifier le numéro du centre SMS (si nécessaire).

**Rappeler** : permet de rappeler l'expéditeur du message.

**Couper** : permet d'extraire une adresse URL, une adresse de messagerie ou un numéro de téléphone du message afin de les sauvegarder dans la mémoire de votre téléphone.

**Déplacer** : permet de déplacer le message de la mémoire de la carte SIM à celle du téléphone, et inversement.

**Sélectionner objets** : permet d'enregistrer dans le téléphone les objets (sons ou images, par exemple) contenus dans le message. Vous pouvez ensuite utiliser ces objets pour rédiger un message (voir page 64 pour plus d'informations).

## **Boîte émission** *(Menu 1.2)*

Cette boîte permet de stocker les messages que vous avez déjà envoyés ou que vous allez envoyer.

Lorsque vous accédez à ce menu, la liste des messages contenus dans la boîte s'affiche avec le numéro de téléphone du destinataire, ou son nom si vous avez saisi cette information dans le répertoire.

- 1. Sélectionnez le message désiré et appuyez sur la touche écran **Affich** pour afficher son contenu.
- 2. Pour faire défiler le texte, appuyez sur la touche  $\bullet$  ou  $\bullet$ .

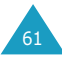

3. Pour passer aux messages suivants ou précédents, appuyez sur la touche  $\overline{(\ast)}$  ou  $\overline{(\ast)}$ .

Lorsque vous lisez un message, vous pouvez choisir l'une des options suivantes en appuyant sur la touche écran **Options**.

**Supprimer** : permet de supprimer le message.

**Envoyer** : permet d'envoyer le message. Pour obtenir des informations complémentaires sur l'envoi d'un message, reportez-vous à la page 63.

**Couper** : permet d'extraire une adresse URL, une adresse de messagerie ou un numéro de téléphone du message afin de les sauvegarder en mémoire de votre téléphone.

**Déplacer** : permet de déplacer le message de la mémoire de la carte SIM à celle du téléphone, et inversement.

**Sélectionner objets** : permet d'enregistrer dans le téléphone les objets (sons ou images, par exemple) contenus dans le message. Vous pouvez ensuite utiliser ces objets pour rédiger un message (voir page 64 pour plus d'informations).

#### **Nouveau message** *(Menu 1.3)*

Ce menu vous permet de rédiger et d'envoyer un message texte.

**Remarque** : votre message peut contenir jusqu'à 918 caractères alphanumériques. Si vous y ajoutez des objets, le nombre de caractères que vous pouvez saisir diminue.

#### **Création d'un message texte simple**

1. Rédigez votre message.

**Remarque** : pour plus d'informations sur la saisie de texte, reportez-vous à la page 42.

2. Une fois la rédaction de votre message terminée, appuyez sur la touche écran **Options**. Les options suivantes sont disponibles :

**Envoyer** : permet d'envoyer le message. Ce message sera supprimé après l'envoi.

**Enreg + envoi** : permet d'enregistrer une copie du message dans l'emplacement mémoire de votre choix, puis d'envoyer le message. Vous pourrez lire ce message dans la boîte d'émission.

**Enregistrer** : permet d'enregistrer le message dans l'emplacement mémoire de votre choix en vue d'un envoi ultérieur. Vous pourrez lire ce message dans la boîte d'émission.

Pour obtenir des informations sur les options **Formater texte**, **Ajouter objets**, **Ajouter messages préenregistrés**, **Ajouter répert.**, **Ajouter signet** et **Langue**, reportez-vous au paragraphe "Création d'un message avec les options", page 64.

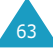

- 3. Sélectionnez **Envoyer** ou **Enreg + envoi** et appuyez sur la touche écran **Sélect.**. Si vous souhaitez juste enregistrer le message, sélectionnez **Enregistrer**. Après l'enregistrement du message, le téléphone retourne au menu **Messages texte**.
- 4. Sélectionnez l'emplacement où vous souhaitez enregistrer le message et appuyez sur la touche écran **OK**.
- 5. Saisissez un numéro de destination et appuyez sur la touche écran **OK**. Le message est alors envoyé.

#### **Création d'un message avec les options**

- 1. Rédigez votre message.
- 2. Appuyez sur la touche écran **Options**.
- 3. Sélectionnez l'une des options suivantes en appuyant sur les touches  $\bullet$  et  $\bullet$ , puis appuyez sur la touche écran **Sélect.**.
	- **Formater texte** : permet de formater le style du texte. Pour l'attribut **Taille**, les tailles **Normal**, **Grand** et **Petit** sont disponibles. Pour les attributs **Souligné** et **Barré**, sélectionnez **Activé** ou **Désactivé**. Les attributs peuvent être combinés.
	- **Ajouter objets** : permet d'ajouter au message la tonalité, la mélodie, l'image ou l'animation désirée. Sélectionnez la catégorie d'objet à ajouter. Vous pouvez choisir **Tonalité**, **Mélodie**, **Image** ou **Animation**. Dans chaque catégorie, vous pouvez sélectionner les différents réglages par défaut ou choisir un élément reçu d'autres sources (Internet ou autres téléphones par exemple).
	- **Ajouter messages préenregistrés** : permet d'appliquer au texte l'un des messages préenregistrés. Sélectionnez l'un des cinq messages prédéfinis via l'option de menu **Messages préenregistrés** (**Menu 1.4**). Pour plus d'informations, reportez-vous à la page 65.
- **Ajouter répert.** : permet d'ajouter une entrée du répertoire dans votre message. Sélectionnez l'entrée désirée dans la liste.
- **Ajouter signet** : permet d'ajouter l'adresse d'une page Web stockée dans la liste de vos favoris (**Menu 9.2.2**). Sélectionnez l'adresse désirée dans la liste.
- **Langue** : permet de changer la langue à utiliser en mode de saisie T9. Sélectionnez la langue désirée dans la liste.
- 4. Complétez le message, puis envoyez-le ou enregistrez-le en suivant la procédure à partir de l'étape 3 de la page 63.

## **Messages préenregistrés** *(Menu 1.4)*

Ce menu vous permet d'enregistrer les messages que vous utilisez le plus fréquemment. Faites défiler la liste en appuyant sur les touches  $\equiv$  et  $\equiv$ . Lorsque le message préenregistré à modifier s'affiche, appuyez sur la touche écran **Options**.

**Modifier** : permet de rédiger un nouveau message ou de modifier le message préenregistré sélectionné.

**Remarque** : pour plus d'informations sur la saisie de texte, reportez-vous à la page 42.

**Envoyer** : permet de rappeler le message préenregistré sélectionné. Après avoir complété ce message, vous pouvez l'envoyer, l'enregistrer et l'envoyer, ou simplement l'enregistrer. Pour obtenir plus d'informations sur l'envoi d'un message, reportez-vous à la page 63.

**Supprimer** : permet de supprimer le message préenregistré sélectionné. Confirmez la suppression en appuyant sur la touche écran **Oui**.

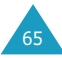

## **Réglages** *(Menu 1.5)*

Ce menu vous permet de configurer des informations par défaut sur la fonction de gestion de messages courts (SMS). Une configuration est un ensemble de réglages requis pour l'envoi de messages. Le nombre de configurations disponibles dépend de la capacité de votre carte SIM.

**Configuration x** (**x** étant le numéro de la configuration) : chaque configuration possède son propre sous-menu.

Centre serveur : permet d'enregistrer ou de modifier le numéro de votre centre SMS requis lors de l'envoi de messages. Contactez votre fournisseur de services afin qu'il vous communique ce numéro.

Dest par déf. : permet d'enregistrer le numéro de destination par défaut. Le numéro s'affiche automatiquement sur l'écran Destination lorsque vous créez un message.

Type par défaut : permet de définir le type de message par défaut (Texte, Fax, E-mail et ERMES). Le réseau est en mesure de convertir le message au format sélectionné.

Valid par défaut : permet de programmer la durée de conservation par défaut de vos messages texte par le centre SMS lorsque plusieurs tentatives d'envoi échouent.

Réglage nom : permet d'attribuer un nom à la configuration que vous définissez.

**Rég. commun** : les options suivantes sont disponibles :

Chemin réponse : permet au destinataire de votre message SMS de vous envoyer une réponse via le centre de messages, si ce service est supporté par le réseau.

Accusé réception : permet d'activer ou de désactiver la fonction de rapport. Lorsque cette fonction est activée, le réseau vous informe si votre message a été reçu par le destinataire.

Sélec. support réseau : permet de choisir entre les réseaux **GSM** et **GPRS**.

#### **Mes objets** *(Menu 1.6)*

Après avoir enregistré des objets reçus via des messages dans la mémoire de votre téléphone avec l'option **Sélectionner objets** (voir page 61), vous pouvez les afficher à l'aide de ce menu.

Trois catégories d'objets sont disponibles :

- **Ma mélodie EMS**
- **Mon image EMS**
- **Mon animation EMS**

Vous pouvez transmettre les objets à d'autres personnes en les incluant dans un message et/ou les utiliser pour votre sonnerie ou pour créer une image de fond.

Vous pouvez supprimer tous les objets à l'aide de l'option **Supprimer tout** (**Menu 1.6.4**).

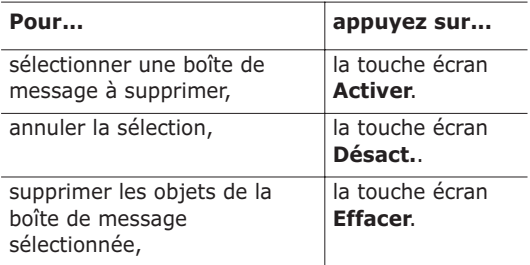

Pour supprimer tous les éléments du message, sélectionnez **Tous les objets**.

## **État mémoire** *(Menu 1.7)*

Ce menu indique le nombre de messages actuellement mémorisés dans les mémoires de la carte SIM, du téléphone et CB.

Vous pouvez supprimer tous les messages de chaque boîte à l'aide de l'option **Supp. tous** (**Menu 1.7.4**).

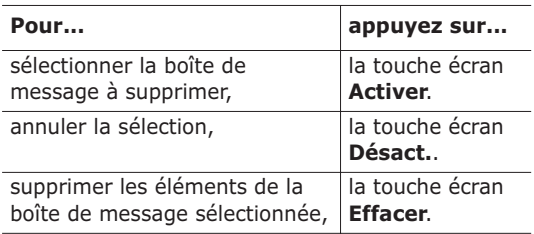

Pour supprimer tous les messages, sélectionnez **Tous les messages**.

## **Messagerie vocale** *(Menu 1.8)*

Ce menu vous permet d'accéder rapidement à la messagerie vocale (si ce service est fourni par votre réseau).

Les options suivantes sont disponibles :

**Appeler messagerie vocale** : avant d'utiliser cette option, saisissez le numéro de serveur vocal indiqué par votre fournisseur de services (voir l'option de menu **1.8.2**). Vous pouvez alors sélectionner cette option et appuyer sur la touche écran **OK** pour écouter vos messages.

Pour accéder rapidement au serveur vocal, maintenez la touche da appuyée pendant quelques secondes en mode veille.

**Numéro messagerie vocale** : permet de modifier le numéro d'accès au serveur vocal, si nécessaire.

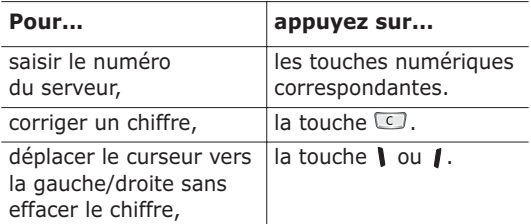

**Remarque** : la messagerie vocale est une option de réseau. Pour plus d'informations, contactez votre fournisseur de services.

### **Diffusion** *(Menu 1.9)*

Ce service réseau vous permet de recevoir des messages texte sur différents sujets, tels que la météo ou la circulation. Les messages sont affichés dès leur réception, sous réserve que :

- le téléphone soit en mode veille,
- l'option **Réception** soit réglée sur **Activer**,
- le code des messages soit activé dans la liste des codes.

Les options suivantes sont disponibles :

**Lecture** : permet d'afficher le contenu du message. **Sans enregistrement** affiche les messages provenant du réseau, mais ne les conserve pas lorsque le téléphone est éteint. Faites défiler le message en appuyant sur les touches  $\bullet$  et  $\bullet$ . Lors de la lecture d'un message, appuyez sur la touche écran **Enregistrer** pour le sauvegarder dans la boîte **Enregistrement** en vue d'une consultation ultérieure.

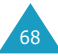
**Réception** : permet d'activer ou de désactiver la réception des messages diffusés.

**Liste codes** : permet d'indiquer les codes grâce auxquels vous souhaitez recevoir les messages de diffusion. Les options suivantes sont disponibles :

Sélectionner : active ou désactive les codes de la liste en ajoutant ou en supprimant le repère placé devant le code sélectionné. Un repère s'affiche devant chaque code sélectionné.

Ajouter code : déclare l'ID et le titre d'un nouveau code.

Supprimer : supprime un code de la liste.

Modifier : change l'ID et le titre d'un code existant.

**Langue** : permet de sélectionner votre langue préférée pour l'affichage des messages de diffusion cellulaire.

Pour plus d'informations, contactez votre fournisseur de services.

# **Message multimédia**

Le service de messages multimédia (MMS) est un service de messagerie très similaire au service de messages courts (SMS). Il permet d'envoyer immédiatement et automatiquement des messages multimédia sur un téléphone ou une adresse e-mail.

Les messages multimédia peuvent non seulement contenir du texte mais aussi des images, du son et des clips audio. Un message MMS est une présentation multimédia à part entière. Ce n'est pas un fichier de texte contenant des pièces jointes.

Cette fonction vous permet de recevoir des messages multimédia. Vous pouvez également envoyer des "messages images", c'est à dire des messages courts contenant des images, telles que des photos ou des graphiques téléchargés sur Internet. Cette fonction est disponible uniquement si elle est supportée par votre réseau. Seuls les téléphones disposant de cette fonction peuvent envoyer ou recevoir ce type de messages.

## **Boîte réception** *(Menu 2.1)*

#### **Affichage d'un message reçu**

Lorsque vous recevez un message multimédia, une notification d'arrivée ainsi que le numéro de l'expéditeur s'affichent sur l'écran.

1. Appuyez sur la touche écran **Affich** pour afficher le message.

De brèves informations concernant le message, telles que sa taille, son objet et le numéro de l'expéditeur, s'affichent sur l'écran.

Pour placer le message dans la boîte de réception et le lire ultérieurement, appuyez sur la touche écran **Quitter**.

71

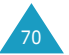

2. Pour faire défiler le message, appuyez sur la touche  $\bullet$  ou  $\bullet$ .

Lorsque vous lisez un message, vous pouvez utiliser l'une des options suivantes en appuyant sur la touche écran **Options**.

**Récupérer** : affiche le contenu du message.

**Supprimer** : supprime le message.

**Infos supplémentaires** : affiche des informations détaillées sur le message.

#### **Affichage d'un message placé dans la boîte de réception**

Lorsque vous accédez à l'option **Boîte réception** (**Menu 2.1**), la liste des messages multimédia reçus s'affiche avec le numéro de chaque expéditeur, si vous avez enregistré cette information dans le répertoire, ou l'objet.

- 1. Sélectionnez le message désiré et appuyez sur la touche écran **Sélect.** pour afficher son contenu.
- 2. Pour faire défiler le message, appuyez sur la  $t$ ouche  $-$  ou  $-$

Lorsque vous lisez un message, vous pouvez choisir les options relatives aux messages en appuyant sur la touche écran **Options**.

Lorsque vous relisez ce message, les options suivantes sont disponibles :

**Supprimer** : permet de supprimer le message.

**Répondre** : permet de répondre en expédiant un message texte ou image.

**Rappeler** : permet de rappeler l'expéditeur du message.

**Couper** : permet d'extraire un numéro du message texte, afin d'appeler ce numéro ou de l'enregistrer dans le répertoire.

**Transférer** : permet de transférer le message à un autre destinataire.

**Enregistrer image** : permet d'enregistrer dans votre téléphone une image contenue dans le message. Les photos sont enregistrées dans le dossier **Mes photos** (**Menu 4.3**) et les autres images dans le dossier **Images** du menu **Téléchargement** (**Menu 9.3**).

**Enregistrer son** : permet d'enregistrer un son contenu dans le message dans le dossier **Tonalités** du menu **Téléchargement** (**Menu 9.3**).

## **Boîte émission** *(Menu 2.2)*

Lorsque vous accédez à cette option de menu, la liste des messages multimédia envoyés s'affiche.

- 1. Sélectionnez le message désiré et appuyez sur la touche écran **Sélect.** pour afficher son contenu.
- 2. Pour faire défiler le message, appuyez sur la touche  $\equiv$  ou  $\equiv$ .

Lorsque vous lisez un message, vous pouvez choisir l'une des options suivantes en appuyant sur la touche écran **Options**.

**Supprimer** : permet de supprimer le message.

**Couper** : permet d'extraire un numéro du message texte, afin d'appeler ce numéro ou de l'enregistrer dans le répertoire.

**Envoyer** : permet de renvoyer le message.

**Modifier Message** : permet de modifier le contenu du message (image ou texte).

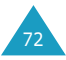

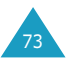

#### **Nouveau message** *(Menu 2.3)*

Ce menu permet de créer un nouveau message image et de l'envoyer à plusieurs destinataires.

## **Création et envoi d'un message image**

1. Saisissez l'objet de votre message et appuyez sur la touche écran **OK**.

Pour plus d'informations sur la saisie des caractères, reportez-vous à la page 42.

- 2. Appuyez sur la touche écran **Options** et ajoutez un contenu au message à l'aide des options suivantes :
	- **Ajouter texte** : permet de saisir le texte. Appuyez sur la touche écran **OK** une fois la saisie terminée.
	- **Ajouter photo** : permet d'ajouter une photo prise avec la fonction d'appareil photo de votre téléphone. Sélectionnez une photo et appuyez sur la touche écran **Affich**. Appuyez sur la touche écran **Sélect.** pour ajouter la photo. Pour plus d'informations sur l'utilisation de l'appareil photo, reportez-vous à la page 81.
	- **Ajouter image** : permet d'ajouter une image enregistrée dans le dossier **Images** du menu **Téléchargement** (**Menu 9.3**). Sélectionnez une image et appuyez sur la touche écran **Sélect.**.
	- **Envoyer** : permet d'envoyer le message. Utilisez cette option une fois le message créé.
	- **Enregistrer** : permet d'enregistrer le message dans la **Boîte émission** (**Menu 2.2**) afin de l'utiliser ultérieurement. Utilisez cette option une fois le message créé.
- 3. Lorsque l'élément ajouté s'affiche, appuyez sur la touche pour mettre **Ajouter ici** en surbrillance.
- 4. Répétez les étapes 2 et 3 jusqu'à ce que le message soit entièrement créé.
- 5. Pour modifier un élément ajouté, appuyez sur la touche  $\equiv$  ou  $\equiv$  pour le mettre en surbrillance, puis appuyez sur la touche écran **Options**. Les options suivantes sont disponibles :
	- **Modifier** : permet de modifier le texte ou de remplacer une image par une autre.
	- **Supprimer** : permet de supprimer l'élément du message.
	- **Envoyer** : permet d'envoyer le message.
	- **Enregistrer** : permet d'enregistrer le message dans la **Boîte émission** (**Menu 2.2**) afin de l'utiliser ultérieurement.
- 6. Une fois la création du message terminée, sélectionnez l'option **Envoyer**.
- 7. Sélectionnez l'une des options suivantes et appuyez sur la touche écran **Sélect.**.
	- **Numéro de téléphone** : permet de saisir un numéro de téléphone.
	- **E-mail** : permet de saisir l'adresse e-mail du destinataire pour y envoyer le message.
	- **Répertoire** : permet d'utiliser un numéro de téléphone enregistré dans le répertoire.
- 8. Saisissez un numéro de téléphone, une adresse e-mail ou un numéro enregistré dans le répertoire. Lorsque le numéro ou l'adresse correct est affiché, appuyez sur la touche écran **OK**.
- 9. Pour envoyer le message à plusieurs destinataires, sélectionnez **Ajouter destinataire** et appuyez sur la touche écran **Sélect.**.

10. Répétez les étapes 7 à 9. Vous pouvez entrer un maximum de 10 destinataires.

Pour modifier un destinataire, sélectionnez-le et appuyez sur la touche écran **Sélect.**. Vous pouvez ainsi le modifier ou le supprimer.

11. Une fois la saisie des destinataires terminée, mettez l'option **Envoyer message** en surbrillance et appuyez sur la touche écran **Sélect.**.

Le message est envoyé.

### **Supprimer tout** *(Menu 2.4)*

Vous pouvez supprimer tous les messages contenus dans les boîtes d'émission ou de réception.

Appuyez sur la touche écran **Oui** pour confirmer la suppression.

## **Configuration** *(Menu 2.5)*

Vous pouvez modifier les options de configuration des messages par défaut.

Pour activer ou désactiver une option, appuyez sur la touche écran **Sélect.**. Ce faisant, vous affichez ou effacez le repère indiquant si une option est activée ou non.

Les options suivantes sont disponibles :

**Cacher ID** : lorsque cette option est activée, votre numéro de téléphone ne s'affiche pas sur le téléphone du destinataire.

**Accusé réception** : lorsque cette option est activée, le réseau vous informe si votre message a été reçu par le destinataire.

**Demande réponse :** lorsque cette option est activée, le téléphone envoie une demande de réponse avec le message au destinataire.

**Téléchargement automatique** : lorsque cette option est activée, le téléphone télécharge automatiquement les sons ou les images reçus.

#### **Profil MMS** *(Menu 2.6)*

Ce menu permet de configurer différentes options nécessaires à l'envoi ou à la réception de messages multimédia.

Les options suivantes sont disponibles :

**Nom du profil** : nom que vous souhaitez affecter au serveur MMS.

**URL de connexion** : adresse du serveur MMS.

**Sécurité** : mode de transmission de données. Choisissez **Sécurisé** pour protéger vos données contre les accès non autorisés, sinon choisissez **Non sécurisé**.

**Adresse IP** : adresse du portail nécessaire pour se connecter au serveur MMS.

**Nom d'utilisateur** : ID utilisateur pour accéder au serveur MMS.

**Mot de passe** : mot de passe pour accéder au serveur MMS.

**APN** : adresse du portail serveur MMS.

Pour plus d'informations, contactez votre fournisseur de services.

76

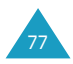

# **Compteurs appels**

Ce menu vous permet d'afficher :

- les appels en absence, émis ou reçus,
- la durée des appels émis ou reçus,
- le coût des appels.
- **Remarque** : vous pouvez accéder à tous les numéros dans les trois types de compteurs en appuyant sur la touche  $\curvearrowright$  en mode veille.

## **App. en absence** *(Menu 3.1)*

Cette option vous permet d'afficher les 20 derniers appels entrants n'ayant pas abouti.

Le numéro et le nom (s'il a été enregistré) sont affichés, ainsi que la date et l'heure de l'appel. La touche écran **Options** vous permet :

- de supprimer l'appel de la liste,
- de modifier le numéro si celui-ci est accessible et l'enregistrer dans le répertoire,
- de composer le numéro.

## **Appels reçus** *(Menu 3.2)*

Cette option vous permet d'afficher les 20 derniers appels reçus.

Le numéro et le nom (s'il a été enregistré) sont affichés, ainsi que la date et l'heure de l'appel. La touche écran **Options** vous permet :

- de supprimer l'appel de la liste,
- de modifier le numéro si celui-ci est accessible et l'enregistrer dans le répertoire,
- de composer le numéro.

## **Appels émis** *(Menu 3.3)*

Cette option vous permet d'afficher les 20 derniers numéros composés.

Le numéro et le nom sont affichés, ainsi que la date et l'heure de l'appel émis. La touche écran **Options** vous permet :

- de supprimer le numéro,
- de modifier le numéro et l'enregistrer dans le répertoire,
- de composer le numéro.

#### **Supp. tous** *(Menu 3.4)*

Vous pouvez supprimer tous les numéros enregistrés dans chaque compteur.

Appuyez sur la touche écran **Oui** pour confirmer la suppression.

## **Durée appel** *(Menu 3.5)*

Cette option vous permet d'afficher les compteurs de durée des appels effectués et reçus.

**Remarque** : la durée réelle que votre fournisseur de services facture pour vos appels peut varier en fonction des options du réseau et des arrondis effectués pour la facturation, par exemple.

Les compteurs suivants sont disponibles :

**Durée dernier appel** : durée du dernier appel.

**Total émis** : durée totale des appels émis depuis la dernière réinitialisation du compteur.

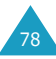

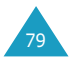

**Total reçus** : durée totale des appels reçus depuis la dernière réinitialisation du compteur.

**Réinit. durées** : permet de réinitialiser les compteurs de durée. Saisissez d'abord le mot de passe de votre téléphone (voir page 122), puis appuyez sur la touche écran **OK**.

## **Coût appel** *(Menu 3.6)*

Cette option vous permet d'afficher le coût des appels. Cette option n'est pas disponible avec toutes les cartes SIM.

Les compteurs suivants sont disponibles :

**Coût dernier appel** : coût du dernier appel émis.

**Coût total** : coût total de tous les appels émis depuis la dernière réinitialisation du compteur de coûts. Si le coût total dépasse le coût maximal programmé à l'aide de l'option **Régler coût maximal**, vous devez alors réinitialiser le compteur afin de pouvoir émettre de nouveaux appels.

**Coût maximal** : coût maximal programmé à l'aide de l'option **Régler coût maximal** (voir ci-dessous).

**Réinitialiser compteurs** : permet de remettre le compteur de coûts à zéro. Saisissez d'abord votre code PIN2 (voir page 124), puis appuyez sur la touche écran **OK**.

**Régler coût maximal** : permet de programmer le coût maximal que vous autorisez pour vos appels.

**Prix/unité** : permet de programmer le coût d'une unité. Ce tarif par unité est appliqué lors du calcul du coût de vos appels.

# **Photo**

L'appareil photo intégré à votre téléphone vous permet de prendre des clichés de personnes ou d'événements sur le vif. Vous pouvez ensuite envoyer ces photos en les intégrant à un message image ou en les ajoutant en pièces jointes dans un e-mail. Les photos prises avec l'appareil sont au format JPEG.

#### **Prendre et envoyer** *(Menu 4.1)*

Ce menu vous permet de prendre une photo et de l'envoyer sous forme de message image.

**Remarque** : si vous prenez une photo en plein soleil ou dans un endroit trop éclairé, celle-ci risque d'être plus sombre.

#### **Prise de vue et envoi d'une photo**

1. Lorsque vous accédez à ce menu, l'appareil photo s'allume en haut et au centre du téléphone.

L'image saisie par l'objectif s'affiche.

2. Réglez l'image en tournant la molette de l'appareil photo.

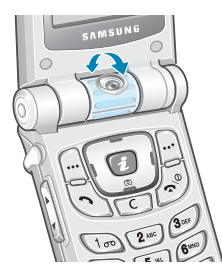

Pour ajuster la luminosité de la photo, appuyez sur  $les$  touches  $\bullet$  et  $\bullet$ .

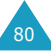

Pour augmenter ou réduire la taille de la photo, appuyez sur les touches  $\blacksquare$  et  $\blacksquare$ .

Pour renverser la photo, appuyez sur les touches ▲ et ▼ situées sur le côté gauche du téléphone.

3. Pour prendre une photo, appuyez sur la touche écran **Prendre**.

Pour prendre la photo au bout de dix secondes, appuyez sur la touche écran **Délai 10 s**.

- 4. Appuyez sur la touche écran **Enreg.** pour enregistrer la photo.
- 5. Saisissez un nom et appuyez sur la touche écran **OK**. Pour plus d'informations sur la saisie des

caractères, reportez-vous à la page 42.

6. Suivez les procédures décrites page 74 pour envoyer la photo sous forme de message image.

## **Nouvelle photo** *(Menu 4.2)*

Ce menu vous permet de prendre une photo et de l'enregistrer.

L'appareil photo en haut au centre du téléphone s'active dès que vous accédez à ce menu.

Suivez les étapes 2 à 5 de la section "Prise de vue et envoi d'une photo", page 81.

## **Mes photos** *(Menu 4.3)*

Ce menu vous permet de visualiser vos photos.

Quand vous accédez à ce menu, la dernière photo prise s'affiche. Appuyez sur les touches  $\Box$  ou  $\Box$  pour faire défiler les photos.

Lorsque vous appuyez sur la touche écran **Multi**, les photos s'affichent sous forme de vignettes sur un seul écran. En mode d'affichage vignettes, utilisez les touches de navigation pour faire défiler les photos. Pour revenir au mode d'affichage normal, appuyez sur la touche écran **Affich**.

Appuyez sur la touche écran **Options** pour accéder aux options suivantes :

**Envoyer** : permet d'envoyer une photo sous forme de message image (voir page 74).

**Fonds d'écran** : permet d'utiliser une photo comme fond d'écran lorsque le téléphone est en mode veille.

**Supprimer** : permet de supprimer la photo.

**Supprimer tout** : permet de supprimer toutes les photos enregistrées sur votre téléphone.

**Renommer** : permet de renommer la photo.

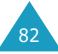

# **Sonneries**

Ce menu vous permet de personnaliser différents réglages sonores, tels que :

- la mélodie, le volume et le type de sonnerie,
- les tonalités émises lorsque vous appuyez sur une touche, commettez une erreur ou recevez un message.

## **Tonalité** *(Menu 5.1)*

Cette option vous permet de sélectionner la tonalité de sonnerie souhaitée.

Vous pouvez choisir parmi différentes tonalités. Chaque fois que vous sélectionnez une mélodie, vous entendez celle-ci pendant quelques secondes. Si vous avez téléchargé des tonalités sur Internet ou dans EasyGPRS, ou reçu des messages de tonalités, ce menu vous permet d'en afficher la liste.

## **Volume** *(Menu 5.2)*

Cette option vous permet de régler le volume de la sonnerie en choisissant l'un des cinq niveaux disponibles.

Utilisez à cet effet les touches  $\equiv$  et  $\equiv$  ou les touches ▲ et ▼ situées sur le côté gauche de votre téléphone.

#### **Type Alarme** *(Menu 5.3)*

Cette option vous permet de sélectionner le type d'alarme vous signalant l'arrivée d'un appel.

Les options suivantes sont disponibles :

**Voyant seul** : seul le rétro-éclairage est activé. Aucune sonnerie ne retentira et aucune vibration ne sera émise.

**Mélodie** : le téléphone sonne à la tonalité sélectionnée via l'option de menu **Tonalité** (**Menu 5.1**). Voir page 84.

**Vibreur** : le téléphone vibre sans sonner.

**Vibreur+Mélodie** : le téléphone commence par vibrer trois fois, puis se met à sonner.

#### **Tonal. clavier** *(Menu 5.4)*

Cette option vous permet de sélectionner la tonalité émise par le clavier lorsque vous appuyez sur une touche.

Vous avez le choix entre les options **Désactivé**, **Cool**, **Piano**, **Tonalité** et **Bip**.

Pour couper le son, sélectionnez **Désactivé**.

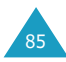

#### **Tonal. message** *(Menu 5.5)*

Cette option vous permet de sélectionner le type de tonalité vous signalant l'arrivée d'un nouveau message.

#### **Tonalité SMS**

Cette option vous permet de sélectionner le type de tonalité vous signalant l'arrivée d'un message SMS.

Les options suivantes sont disponibles :

**Désactivé** : aucune tonalité n'est émise.

**Voyant seul** : le voyant réseau situé sur le clapet clignote.

**Vibreur** : le téléphone vibre.

**Bip seul** : le téléphone émet un seul bip.

**Tonalité X** : le téléphone utilise la tonalité de message sélectionnée. Vous disposez de plusieurs tonalités SMS.

#### **Tonalité diffusion**

Cette option vous permet de sélectionner le type de tonalité vous signalant l'arrivée d'un message de diffusion.

Les options suivantes sont disponibles :

**Désactivé** : aucune tonalité n'est émise.

**Voyant seul** : le voyant réseau situé sur le clapet clignote.

**Vibreur** : le téléphone vibre.

**Bip seul** : le téléphone émet un seul bip.

**Tonalité diffusion X** : le téléphone utilise la tonalité sélectionnée. Vous disposez de plusieurs tonalités au choix.

## **Tonalité clapet** *(Menu 5.6)*

Cette option vous permet d'activer ou de désactiver le son émis par le téléphone à l'ouverture ou à la fermeture du clapet.

Les options suivantes sont disponibles :

**Désactivé** : aucun son n'est émis.

**Futuriste** : le téléphone émet un son futuriste.

**Cristalline** : le téléphone émet un son cristallin.

## **Marche/arrêt** *(Menu 5.7)*

Cette option vous permet d'activer ou de désactiver le son émis lorsque vous allumez ou éteignez votre téléphone.

Les options suivantes sont disponibles :

**Désactivé** : aucun son n'est émis.

**Classique** : vous entendez le son par défaut.

**Joyeux** : vous entendez un air joyeux.

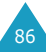

## **Tonalité supplémentaire** *(Menu 5.8)*

Vous pouvez personnaliser plusieurs autres tonalités utilisées par le téléphone.

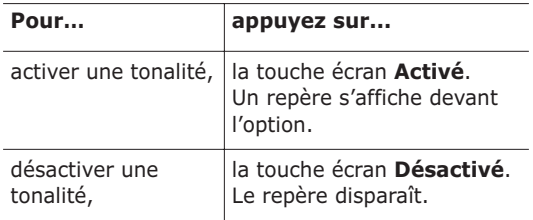

Les options suivantes sont disponibles :

**Tonalité erreur** : le téléphone émet un bip lorsque vous commettez une erreur.

**Bip durée appel** : le téléphone émet un bip toutes les minutes lors d'un appel sortant, afin de vous tenir informé de la durée de votre appel.

**Tonalité connexion** : le téléphone émet un bip lorsque votre correspondant répond.

# **Réglages tél.**

Votre téléphone dispose de fonctions diverses vous permettant d'effectuer des réglages personnalisés. Toutes ces fonctions sont accessibles via le menu **Réglages tél.**.

#### **Activer infra-rouge** *(Menu 6.1)*

Cette fonction vous permet d'envoyer ou de recevoir des données/fax par le biais du port infrarouge. Pour utiliser la connexion infrarouge, vous devez :

- configurer et activer un port infrarouge compatible IrDA sur votre PC,
- activer la fonction infrarouge : le symbole  $\binom{[n]}{[n]}$ s'affiche sur la première ligne de l'écran,
- diriger le port IrDA du téléphone en direction du port IrDA de votre ordinateur.

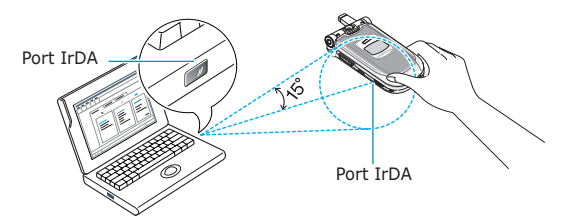

La connexion est établie pour le transfert de données.

Si aucune communication n'est établie entre votre téléphone et l'appareil compatible IrDA en l'espace de 30 secondes, la fonction est automatiquement désactivée.

**Remarque** : pour obtenir des performances optimales, utilisez le câble de transfert disponible chez votre revendeur Samsung.

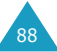

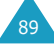

## **Mes réglages** *(Menu 6.2)*

Vous pouvez changer l'image de fond et la couleur des éléments affichés en fonction de vos préférences.

#### **Fond d'écran**

Cette option vous permet de changer l'image de fond à afficher en mode veille.

Pour modifier l'image de fond d'écran :

1. Appuyez sur la touche  $\equiv$  ou  $\equiv$  pour faire défiler la liste.

Différentes images préenregistrées sont disponibles. Si vous avez enregistré une photo comme fond d'écran dans l'option de menu **Mes photos** (**Menu 4.3**), celle-ci porte le nom My Photo.icn.

2. Appuyez sur la touche écran **Sélect.** lorsque l'image désirée apparaît en surbrillance.

L'image sélectionnée est affichée.

3. Appuyez ensuite sur la touche écran **Sélect.** pour afficher l'image sur l'écran de veille.

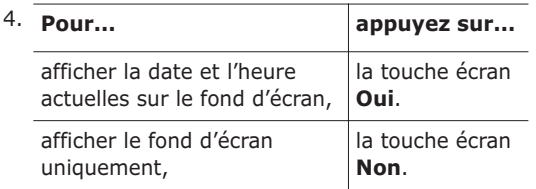

#### **Réglages menu**

Cette option vous permet de sélectionner le style d'affichage des menus. Les choix possibles sont **Style film** et **Style page**.

#### **Message de bienvenue** *(Menu 6.3)*

Cette option vous permet de programmer l'affichage temporaire d'un message de bienvenue lorsque le téléphone est allumé. Lorsque vous accédez à ce menu, le message actuellement sélectionné s'affiche.

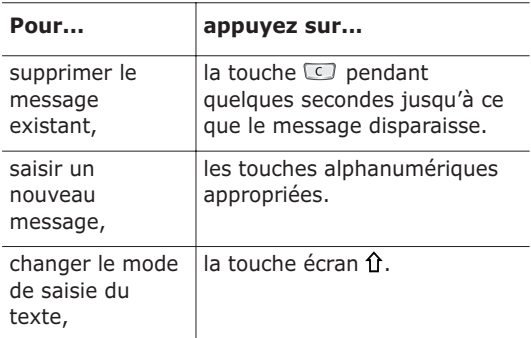

Pour plus d'informations sur la saisie des caractères, reportez-vous à la page 42.

## **Numéro personnel** *(Menu 6.4)*

Cette fonction vous permet :

- d'attribuer un nom au numéro de téléphone enregistré sur votre carte SIM,
- de modifier le nom et le numéro.

Cette fonction est un aide-mémoire que vous pouvez utiliser pour vérifier votre numéro de téléphone si nécessaire.

Les changements effectués à ce stade n'affectent en aucun cas le numéro de l'abonné de la carte SIM.

#### **Langue** *(Menu 6.5)*

Vous pouvez sélectionner la langue d'affichage. Lorsque l'option de langue est réglée sur **Automatique**, la langue est automatiquement sélectionnée en fonction de celle de la carte SIM utilisée.

# **Sécurité** *(Menu 6.6)*

La fonction de sécurité vous permet de restreindre l'utilisation de votre téléphone :

- aux personnes de votre choix,
- aux types d'appels de votre choix.

Différents codes et mots de passe permettent de protéger les fonctions du téléphone. Leur description est donnée dans les sections suivantes (voir également pages 122-124).

#### **Vérifier PIN**

Lorsque la fonction de vérification du code PIN est activée, vous devez saisir le code PIN chaque fois que vous allumez votre téléphone. Toute personne ignorant le code PIN se trouve donc dans l'impossibilité d'utiliser votre appareil sans votre approbation.

**Remarque** : avant de désactiver la fonction de vérification du code PIN, vous devez saisir le code PIN.

Pour changer le code PIN actuel, reportez-vous à l'option de menu **Changer PIN** (**6.6.2**).

Les options suivantes sont disponibles :

**Désactiver** : le téléphone se connecte directement au réseau lorsque vous l'allumez.

Activer : vous devez saisir le code PIN chaque fois que vous allumez votre téléphone.

### **Changer PIN**

Cette fonction vous permet de modifier le code PIN courant, sous réserve que la fonction de vérification du code PIN soit activée. Vous devez saisir le code PIN courant avant d'en indiquer un nouveau.

Après avoir entré un nouveau code PIN, vous devez le valider en le saisissant une seconde fois.

#### **Verrouiller téléphone**

Lorsque cette fonction est activée, le téléphone est verrouillé et vous devez alors saisir le mot de passe à 8 chiffres chaque fois que vous allumez votre téléphone.

Le mot de passe est initialement réglé sur 00000000. Pour le modifier, reportez-vous à l'option de menu **Changer mot de passe** (**Menu 6.6.4**) cidessous.

Lorsque le mot de passe correct est saisi, vous pouvez utiliser le téléphone jusqu'à son arrêt.

Les options suivantes sont disponibles :

**Désactiver** : aucune saisie de mot de passe n'est requise lorsque vous allumez votre téléphone.

**Activer** : vous devez saisir le mot de passe du téléphone dès que vous allumez ce dernier.

#### **Changer mot de passe**

Cette fonction vous permet de changer le mot de passe courant du téléphone. Vous devez saisir le mot de passe courant avant d'en indiquer un nouveau.

Le mot de passe est initialement réglé sur 00000000. Après avoir entré un nouveau mot de passe, vous devez le valider en le saisissant une seconde fois.

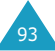

#### **Verrouiller SIM**

Lorsque la fonction de verrouillage de la carte SIM est activée, votre téléphone fonctionne uniquement avec la carte SIM courante. Vous devez alors saisir le code de verrouillage SIM.

Après avoir entré le code approprié, saisissez-le une seconde fois pour le valider.

Pour déverrouiller la carte SIM, vous devez saisir le code de verrouillage SIM.

#### **Mode FDN**

Le mode FDN, s'il est supporté par votre carte SIM, vous permet de restreindre vos appels sortants à un nombre limité de numéros de téléphone.

Les options suivantes sont disponibles :

**Désactiver** : vous pouvez composer un numéro quelconque.

**Activer** : vous pouvez uniquement composer les numéros de téléphone enregistrés dans le répertoire. Vous devez saisir votre code PIN2.

**Remarque** : toutes les cartes SIM ne possèdent pas de code PIN2. Si aucun code PIN2 n'est affecté à votre carte SIM, cette option de menu n'apparaît pas sur l'écran.

Pour modifier le PIN2 actuel, reportez-vous à l'option de menu **Changer PIN2** (**Menu 6.6.7**) ci-dessous.

#### **Changer PIN2**

Cette fonction vous permet de modifier le code PIN2. Vous devez saisir le code PIN2 courant avant d'en indiquer un nouveau.

Après avoir entré un nouveau code PIN2, saisissez-le une seconde fois pour le valider.

**Remarque** : toutes les cartes SIM ne possèdent pas de code PIN2. Si aucun code PIN2 n'est affecté à votre carte SIM, cette option de menu n'apparaît pas sur l'écran.

## **Réglages écran** *(Menu 6.7)*

#### **Contraste**

Cette option vous permet d'ajuster le contraste de l'écran en l'éclaircissant ou en l'assombrissant.

Pour régler le contraste de l'écran :

- 1. Sélectionnez l'écran désiré (**Écran principal** ou **Écran externe**) et appuyez sur la touche écran **Sélect.**.
- 2. Ajustez le contraste en utilisant les touches  $\equiv$ et – ou les touches ▲ et ▼ situées sur le côté gauche du téléphone.
- 3. Lorsque le niveau de contraste est correct, appuyez sur la touche écran **OK** pour enregistrer le réglage.

## **Rétro-éclairage**

Vous pouvez activer ou désactiver le rétro-éclairage. La désactivation du rétro-éclairage peut augmenter légèrement la durée de veille ou de conversation du téléphone.

Sélectionnez la durée d'activation du rétro-éclairage. Le rétro-éclairage s'active dès que vous appuyez sur une touche ou que vous recevez un appel ou un message et reste allumé pendant le délai spécifié. Ce délai passé, l'éclairage diminue et s'éteint au bout d'une minute.

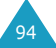

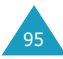

# **Éclairage automatique**

Cette option vous permet de spécifier la durée pendant laquelle le rétro-éclairage doit rester allumé. Elle permet ainsi d'économiser l'énergie de votre batterie.

Les options suivantes sont disponibles :

**Désactiver** : le rétro-éclairage est utilisé conformément à la configuration de l'option de menu **Rétro-éclairage** (**Menu 6.7.2**) ; voir page 95.

**Activer** : utilisez les touches numériques pour saisir l'heure de début et de fin d'activation du rétroéclairage. Le rétro-éclairage est uniquement activé pendant la période spécifiée pour la journée en cours.

# **Voyant réseau**

Cette option vous permet d'activer ou de désactiver le voyant réseau et de choisir sa couleur.

Sélectionnez l'une des sept couleurs disponibles. Lorsque le téléphone est prêt à être utilisé, le voyant réseau clignote dans la couleur appropriée.

Pour ne pas utiliser le voyant réseau, sélectionnez **Désactivé**.

## **Logo**

Cette option vous permet de remplacer le nom de l'opérateur par son logo sur l'écran de veille.

**Activé** : le logo opérateur mémorisé dans votre téléphone s'affiche en mode veille ; si aucun logo n'a été mémorisé, le nom de l'opérateur s'affiche.

**Désactivé** : le nom de l'opérateur s'affiche en mode veille.

# **Réglages supplémentaires** *(Menu 6.8)*

Vous pouvez activer ou désactiver les fonctions de rappel ou de réception automatique.

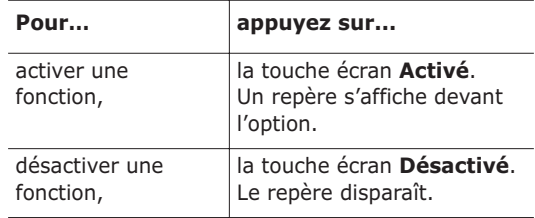

Les options suivantes sont disponibles :

**Rappel auto.**: lorsque cette option est activée, le téléphone effectue jusqu'à dix tentatives de rappel d'un numéro après un appel infructueux.

**Remarque** : l'intervalle entre deux tentatives d'appel est variable.

**Clapet actif** : lorsque cette option est activée, il vous suffit d'ouvrir le clapet pour répondre à un appel.

Lorsque cette option est désactivée, vous devez ouvrir le clapet et appuyer sur une touche, en fonction du réglage de l'option **Toutes touches** (voir ci-dessous).

**Toutes touches** : lorsque cette option est activée, vous pouvez répondre à un appel entrant en appuyant sur n'importe quelle touche, hormis les touches  $\bullet$  to et  $\bullet$  et la touche écran **Refuser**. Pour rejeter l'appel, appuyez sur la touche  $\blacksquare$ la touche écran **Refuser**.

Lorsque cette option est désactivée, vous pouvez uniquement appuyer sur la touche  $\curvearrowright$  ou la touche écran **Accept.**.

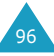

#### **Raccourci** *(Menu 6.9)*

Les touches de navigation peuvent être utilisées comme touches de raccourci. En mode veille, elles vous permettent d'accéder directement à des options de menu spécifiques.

Pour attribuer une fonction de raccourci à une touche :

1. Sélectionnez la touche à utiliser comme raccourci en appuyant sur la touche  $\equiv$  ou  $\equiv$ , puis sur la touche écran **Sélect.**.

**Touche haut**  $($ 

```
Touche droite (1)
```

```
Touche gauche (1)
```
2. Sélectionnez l'option de menu à attribuer à la touche en appuyant sur la touche  $\equiv$  ou  $\equiv$ .

**Remarque** : pour désactiver une touche de raccourci, sélectionnez l'option **Aucun**.

3. Pour enregistrer le réglage, appuyez sur la touche écran **Sélect.**.

## **Réinitialiser réglages** *(Menu 6.10)*

Vous pouvez facilement réinitialiser les réglages de votre téléphone. Pour ce faire, procédez comme suit :

- 1. Sélectionnez l'option de menu **Réinitialiser réglages**.
- 2. Saisissez le mot de passe et appuyez sur la touche écran **OK**.
- **Remarque** : le mot de passe est initialement réglé sur 00000000. Pour modifier ce mot de passe, reportez-vous à la page 93.

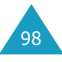

# **Agenda**

Les fonctions de l'agenda vous permettent :

- de consulter le calendrier et d'organiser votre emploi du temps,
- de définir une liste de choses à exécuter,
- de régler la date et l'heure,
- de programmer le réveil afin que le téléphone sonne à une heure donnée (pour vous rappeler un rendez-vous par exemple),
- d'utiliser la fonction de calculatrice pour les équations mathématiques de base ou les opérations de conversion de monnaie.

## **Calendrier** *(Menu 7.1)*

Cette fonction vous permet :

- de consulter le calendrier,
- d'écrire des mémos pour organiser votre emploi du temps et déclencher une alarme, si nécessaire.

#### **Consulter le calendrier**

Lorsque vous sélectionnez l'option de menu **Calendrier** (**Menu 7.1**), celui-ci s'affiche. Les options suivantes sont disponibles lorsque vous appuyez sur la touche écran **Options**.

**Rech. tous** : permet d'afficher tous les mémos, quel qu'en soit le jour et en commençant par le plus ancien. Pour faire défiler les mémos, appuyez sur la touche  $\equiv$  ou  $\equiv$ .

**Supp. tous** : permet de supprimer tous les mémos. Vous devez confirmer l'opération.

**Aller à date** : permet de passer à une date spécifique.

**Quitter** : permet de quitter la fonction Calendrier et de retourner en mode veille.

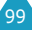

## **Écrire un mémo**

Pour écrire ou modifier un mémo à une date spécifique :

- 1. Sélectionnez la date requise dans le calendrier à l'aide des touches de navigation.
	- **Remarque** : pour passer au mois précédent ou suivant, appuyez sur les touches de volume situées sur le côté gauche de votre téléphone.
- 2. Appuyez sur la touche écran **Sélect.**.

Un écran vide s'affiche, vous permettant ainsi de saisir votre mémo.

3. Saisissez votre mémo et appuyez sur la touche écran **OK**.

**Remarque** : pour plus d'informations sur la saisie des caractères, reportez-vous à la page 42.

Vous pouvez alors définir une alarme.

- 4. Si vous souhaitez que le réveil sonne un jour précis, appuyez sur la touche écran **Oui**. Sinon, appuyez sur la touche écran **Non**.
- 5. Si vous appuyez sur **Oui**, réglez l'heure de l'alarme et appuyez sur la touche écran **OK**.

La date s'affiche en vert afin d'indiquer l'existence d'un mémo.

#### **Modifier un mémo**

Si vous sélectionnez un jour pour lequel un mémo existe déjà, appuyez sur la touche écran **Options** et sélectionnez l'option **Modifier** pour modifier le mémo.

**Remarque** : pour plus d'informations sur la saisie des caractères, reportez-vous à la page 42.

Une fois le mémo modifié, appuyez sur la touche écran **OK**. Les options suivantes sont disponibles lorsque vous appuyez sur la touche écran **Options**.

**Réveil** : permet de programmer la sonnerie du réveil à un jour précis.

**Supprimer** : permet de supprimer le mémo.

**Copier vers** : permet de copier le mémo à une autre date et/ou heure.

**Déplacer vers** : permet de changer la date et/ou l'heure du mémo.

## **Liste de tâches** *(Menu 7.2)*

Cette fonction vous permet :

- d'établir une liste de tâches,
- d'attribuer une priorité et un délai à chaque tâche,
- de trier les tâches selon leur priorité et leur état.

#### **Créer une liste de tâches**

- 1. Appuyez sur la touche écran **Nouveau**.
- 2. Saisissez le texte.

**Remarque** : vous pouvez saisir jusqu'à 40 caractères. Pour plus d'informations sur la saisie des caractères, reportez-vous à la page 42.

- 3. Appuyez sur la touche écran **OK**.
- 4. Sélectionnez l'ordre de priorité (haut, normal ou  $bas)$  en utilisant la touche  $\bullet$  ou  $\bullet$  et appuyez sur la touche écran **Sélect.**.
- 5. Saisissez le délai de la tâche. Si vous ne souhaitez pas fixer de délai, appuyez sur la touche écran **Passer**.
- 6. Appuyez sur la touche écran **OK**.

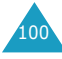

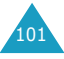

#### **Modifier une liste de tâches**

Si des tâches sont déjà définies dans la liste lorsque vous sélectionnez l'option de menu **Liste de tâches** (**Menu 7.2**), elles s'affichent avec leur état et leur ordre de priorité ( pour haut, pour normal et pour bas).

Les options suivantes sont disponibles :

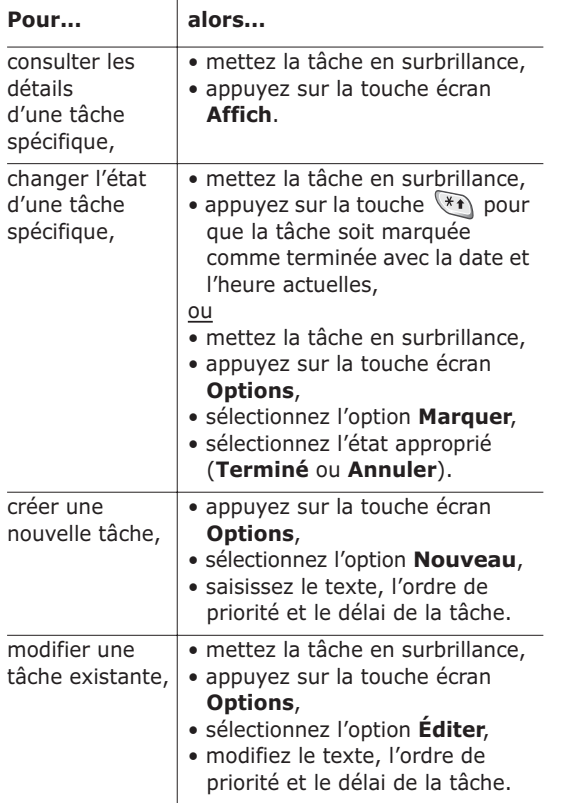

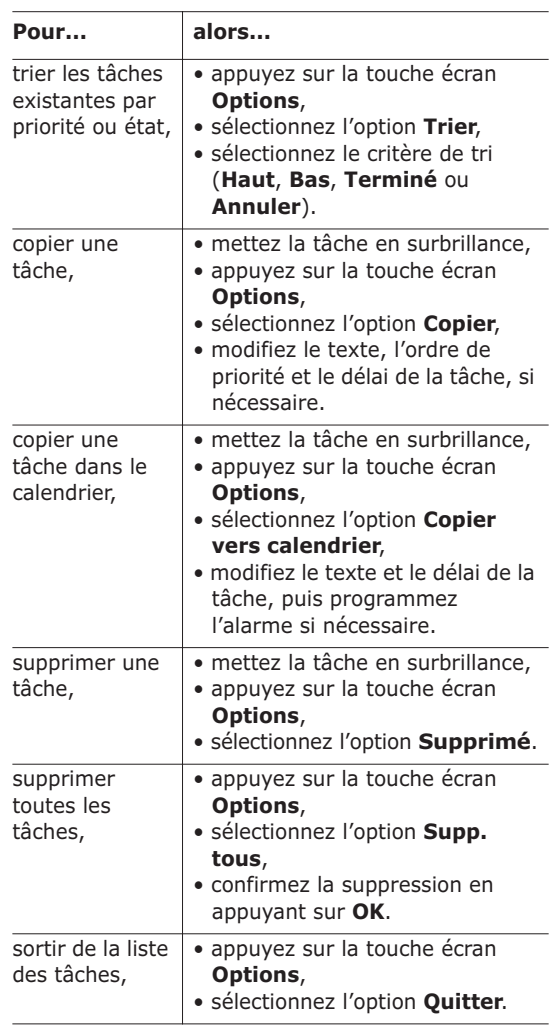

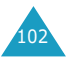

## **Heure & date** *(Menu 7.3)*

Cette option vous permet de modifier la date et l'heure. Vous pouvez également connaître l'heure GMT actuelle et celle de 21 grandes villes du monde.

Les options suivantes sont disponibles :

**Régler heure** : permet de régler l'heure. Vous pouvez choisir le format de l'heure à l'aide de l'option de menu **Format heure** (**Menu 7.3.4**).

**Remarque** : avant de régler l'heure, vous devez indiquer votre fuseau horaire à l'aide de l'option de menu **Heure monde** (**Menu 7.3.3**).

**Régler date** : permet d'entrer le jour, le mois et l'année.

**Heure monde** : permet de connaître l'heure GMT actuelle et celle de 21 grandes villes du monde, grâce aux touches  $\mathbf{I}$  et  $\mathbf{I}$ .

L'écran affiche :

- le nom de la ville,
- la date et l'heure actuelles,
- le décalage horaire entre la ville sélectionnée et la ville où vous vous trouvez si vous avez réglé l'heure locale (voir ci-dessous pour plus d'informations) ou l'heure de Greenwich (sélectionnée par défaut).

Pour sélectionner le fuseau horaire dans lequel vous vous trouvez :

- 1. Sélectionnez la ville correspondant à votre fuseau horaire en appuyant une ou plusieurs fois sur la touche  $\mathbf l$  ou  $\mathbf l$ . La date et l'heure locales s'affichent.
- 2. Appuyez sur la touche écran **Régler**.

**Format heure** : permet de changer le format de l'heure via les options **24 heures** et **12 heures**.

## **Réveil** *(Menu 7.4)*

Cette fonction vous permet :

- de programmer le déclenchement du réveil à une heure donnée,
- de régler le téléphone pour qu'il se mette en marche et que le réveil sonne à l'heure programmée même s'il est éteint (option de menu **Activation auto** réglée sur **Activer**).

Les options suivantes sont disponibles :

**Réveil unique** : le réveil sonne une seule fois, puis est désactivé.

**Réveil quotidien** : le réveil sonne chaque jour à la même heure.

**Réveil matin** : le réveil sonne le matin.

Pour programmer le réveil :

- 1. Sélectionnez le type de réveil souhaité.
- 2. Entrez l'heure et le jour de la semaine (le cas échéant).
- 3. Appuyez sur la touche écran **OK**.
- 4. Si vous sélectionnez **Réveil matin** à l'étape 1, sélectionnez l'option de répétition : **Du lundi au vendredi** ou **Du lundi au samedi**.

**Supprimer réveil** : désactive tous les réglages du réveil.

**Activation auto** : si cette option est réglée sur **Activer**, le réveil se met en marche à l'heure programmée, même si le téléphone est éteint.

Si l'option de menu est réglée sur **Désactiver** et que le téléphone est éteint à l'heure programmée, le réveil ne sonnera pas.

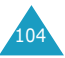

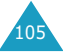

Pour arrêter la sonnerie du réveil, ouvrez le clapet et appuyez sur la touche écran **Quitter**.

Lorsque vous programmez ou affichez une alarme, les options suivantes sont disponibles via la touche écran **Options**.

**Désactiver alarme** : permet de désactiver l'alarme courante.

**Régler alarme** : permet de sélectionner la mélodie du réveil.

## **Calculatrice** *(Menu 7.5)*

Grâce à cette fonction, vous pouvez utiliser le téléphone comme calculatrice. La calculatrice fournit les fonctions arithmétiques de base : l'addition, la soustraction, la multiplication et la division.

#### **Utiliser la calculatrice**

- 1. Saisissez le premier nombre à l'aide des touches numériques.
- 2. Appuyez sur la touche écran droite jusqu'à ce que le symbole arithmétique désiré s'affiche :
	- **+** (additionner), **–** (soustraire), **\*** (multiplier), **/** (diviser).
- 3. Saisissez le deuxième nombre.
- 4. Répétez les étapes 1 à 3 si nécessaire.

#### **Remarques** :

- Pour corriger une erreur et supprimer les caractères affichés à l'écran, appuyez sur la touche  $\Box$ .
- Pour introduire un point décimal ou une parenthèse, appuyez sur la touche écran gauche jusqu'à ce que le symbole désiré s'affiche.
- 5. Pour procéder au calcul, appuyez sur la touche  $\curvearrowright$ .

## **Taux de change** *(Menu 7.6)*

Cette fonction permet d'effectuer des conversions monétaires.

1. Saisissez le taux de change actuel de la monnaie à convertir et appuyez sur la touche écran **OK**.

Vous pouvez insérer un point décimal en appuyant sur la touche  $\left(\begin{matrix} 1 & 0 \\ 0 & \end{matrix}\right)$ .

2. Saisissez la somme à convertir et appuyez sur la touche écran **OK**.

Le taux de change, la devise locale et le résultat de la conversion s'affichent.

3. Appuyez sur la touche écran **Quitter** pour quitter le convertisseur.

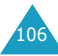

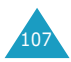

# **Services réseau**

Ces fonctions sont des services réseau. Contactez votre fournisseur de services pour vérifier leur disponibilité et vous y abonner, si vous le souhaitez.

## **Renvoi d'appel** *(Menu 8.1)*

Ce service réseau permet de réacheminer les appels entrants vers le numéro indiqué.

Exemple : vous souhaitez renvoyer vos appels professionnels vers un collègue durant votre période de congés.

Les options suivantes sont disponibles :

**Renvoi inconditionnel** : tous les appels sont renvoyés.

**Occupé** : les appels sont renvoyés si vous êtes déjà en ligne.

**En absence** : les appels sont renvoyés si vous ne répondez pas.

**Inaccessible** : les appels sont renvoyés si vous ne vous trouvez pas dans la zone couverte par votre fournisseur de services.

**Tout annuler** : toutes les options de renvoi d'appel sont annulées.

Vous pouvez définir des options de renvoi séparées pour les types d'appel suivants :

- les appels vocaux uniquement,
- les appels données uniquement.
- Exemple : vous pouvez renvoyer des appels vocaux vers votre collègue si vous êtes déjà en ligne.

Pour définir les options de renvoi d'appel :

- 1. Sélectionnez le type de renvoi requis en appuyant sur la touche  $\equiv$  ou  $\equiv$  jusqu'à ce que l'option appropriée s'affiche en surbrillance. Appuyez ensuite sur la touche écran **Sélect.**.
- 2. Sélectionnez le type d'appel à renvoyer en appuyant sur la touche  $\equiv$  ou  $\equiv$  jusqu'à ce que l'option appropriée s'affiche en surbrillance. Appuyez ensuite sur la touche écran **Sélect.**.

Le réglage courant s'affiche. Si cette option a déjà été sélectionnée, le numéro de destination de renvoi des appels s'affiche.

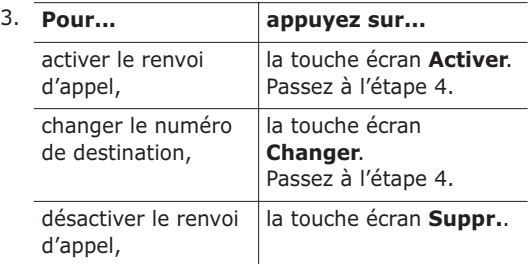

- 4. Entrez le numéro de téléphone vers lequel vous souhaitez renvoyer vos appels et appuyez sur la touche écran **OK**. Pour entrer le code international, appuyez sur la touche  $\overline{0+}$  jusqu'à ce que le signe **+** s'affiche.
- 5. Si vous avez sélectionné l'option **Inaccessible**, saisissez le délai pendant lequel le téléphone doit sonner avant que l'appel ne soit renvoyé et appuyez sur la touche écran **Sélect.**.

Le téléphone transmet vos réglages au réseau et l'accusé de réception du réseau s'affiche.

Vous pouvez désactiver tous les réglages de renvoi d'appel en sélectionnant l'option **Tout annuler**.

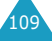

## **Interdiction d'appel** *(Menu 8.2)*

Le service réseau d'interdiction d'appel vous permet de restreindre vos appels.

Les options suivantes sont disponibles :

**Tous appels sortants** : aucun appel ne peut être émis.

**Appels internationaux** : aucun appel international ne peut être émis.

**Internationaux sauf origine** : à l'étranger, seuls les numéros du pays courant peuvent être appelés, ainsi que ceux de votre pays d'origine, c'est-à-dire le pays dans lequel se trouve votre fournisseur de services.

**Tous appels entrants** : aucun appel ne peut être reçu.

**Appels entrants en déplacement** : aucun appel ne peut être reçu lorsque vous utilisez le téléphone en dehors de votre zone de couverture d'origine.

**Tout annuler** : permet de désactiver tous les réglages d'interdiction d'appel. Les appels peuvent être émis et reçus de façon normale.

Vous pouvez définir des options d'interdiction séparées pour les types d'appel suivants :

- les appels vocaux uniquement.
- les appels données uniquement.

Pour régler les options d'interdiction d'appel :

- 1. Sélectionnez le type d'interdiction requis en appuyant sur la touche  $\equiv$  ou  $\equiv$  jusqu'à ce que l'option appropriée s'affiche en surbrillance. Appuyez ensuite sur la touche écran **Sélect.**.
- 2. Sélectionnez le type d'appel à interdire en appuyant sur la touche  $\equiv$  ou  $\equiv$  jusqu'à ce que l'option appropriée s'affiche en surbrillance. Appuyez ensuite sur la touche écran **Sélect.**.
- 3. Appuyez sur la touche écran **Activer** pour valider vos réglages.
- 4. Saisissez le mot de passe d'interdiction d'appel communiqué par votre fournisseur de services.

Le téléphone transmet vos réglages au réseau et l'accusé de réception du réseau s'affiche.

Pour désactiver des réglages d'interdiction d'appel spécifiques :

- 1. Sélectionnez l'option d'interdiction à désactiver.
- 2. Sélectionnez le type d'appel concerné par cette option.
- 3. Appuyez sur la touche écran **Désactiver**.
- 4. Saisissez le mot de passe d'interdiction d'appel fourni par votre fournisseur de services.

Le téléphone transmet vos réglages au réseau et l'accusé de réception du réseau s'affiche.

Vous pouvez également désactiver tous les réglages d'interdiction d'appel en sélectionnant l'option **Tout annuler**.

**Changer mot de passe** : permet de définir et de modifier le mot de passe d'interdiction d'appel communiqué par votre fournisseur de services. Vous devez saisir le mot de passe courant avant d'en indiquer un nouveau.

Après avoir entré un nouveau mot de passe, vous devez le saisir une seconde fois pour le valider.

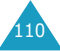

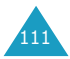

## **Signal d'appel** *(Menu 8.3)*

Ce service réseau vous signale qu'une autre personne cherche à vous joindre alors que vous êtes déjà en ligne.

Vous pouvez définir des options de signal d'appel pour les types d'appels suivants :

- les appels vocaux uniquement,
- les appels données uniquement.

Pour définir les options de signal d'appel :

1. Sélectionnez le type d'appel auquel l'option de signal d'appel doit s'appliquer en appuyant sur  $la$  touche  $\equiv$  ou  $\equiv$  jusqu'à ce que l'option appropriée s'affiche en surbrillance. Appuyez ensuite sur la touche écran **Sélect.**.

L'écran vous indique si l'option de signal d'appel est activée ou non.

2. Vous pouvez activer ou désactiver l'option à l'aide des touches écran **Activer** ou **Désact.** respectivement.

Appuyez sur la touche écran **Quitter** pour retourner à l'écran précédent.

Vous pouvez également désactiver tous les réglages de signal d'appel en sélectionnant l'option **Tout annuler**.

## **Sélection réseau** *(Menu 8.4)*

Cette fonction vous permet d'indiquer si le réseau utilisé lorsque vous êtes en dehors de votre zone de couverture est sélectionné automatiquement ou manuellement.

**Remarque** : vous pouvez sélectionner un réseau différent de votre réseau d'origine si un accord a été conclu avec votre réseau d'origine.

Pour indiquer si le réseau doit être sélectionné automatiquement ou manuellement :

- 1. Lorsque le message **Sélection réseau** s'affiche sur l'écran, appuyez sur la touche écran **Sélect.**.
- 2. Appuyez sur la touche  $\equiv$  ou  $\equiv$  iusqu'à ce que l'option appropriée s'affiche en surbrillance, puis appuyez sur la touche écran **OK**.

Si vous sélectionnez **Automatique**, la connexion est établie avec le premier réseau disponible lors de la recherche de réseaux.

Si vous sélectionnez **Manuelle**, le téléphone recherche les réseaux disponibles. Passez à l'étape 3.

3. Appuyez sur la touche  $\equiv$  ou  $\equiv$  jusqu'à ce que le réseau désiré s'affiche en surbrillance, puis appuyez sur la touche écran **OK**.

Vous êtes connecté à ce réseau.

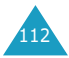

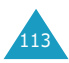

## **ID appelant** *(Menu 8.5)*

Vous pouvez refuser d'afficher votre numéro de téléphone sur l'écran de la personne appelée.

**Remarque** : sur certains réseaux, il est impossible de modifier ce réglage.

Les options suivantes sont disponibles :

**Prédéfini** : le réglage initial du réseau est utilisé.

**Masquer n˚** : votre numéro n'est pas affiché sur le téléphone de votre correspondant.

**Envoyer n˚** : votre numéro est transmis à chaque appel émis.

## **Groupe fermé (CUG)** *(Menu 8.6)*

Ce service réseau vous permet de restreindre les appels entrants et sortants à un groupe fermé d'utilisateurs sélectionné. Vous pouvez être membre de dix groupes fermés au maximum. Pour obtenir plus d'informations sur la création, l'activation et l'utilisation d'un groupe fermé, contactez votre fournisseur de services.

Exemple : une société prête des cartes SIM à ses employés et souhaite restreindre les appels sortants aux membres de la même équipe.

Pour activer la fonction de groupes fermés, sélectionnez le menu **Groupe fermé**. Vous pouvez désormais accéder aux options suivantes en appuyant sur la touche écran **Sélect.**.

**Liste index** : dresse la liste, ajoute ou supprime des index de groupe. La liste des index courants s'affiche.

Ajoutez un nouvel index de groupe (indiqué par votre fournisseur de services) ou supprimez un index sélectionné.

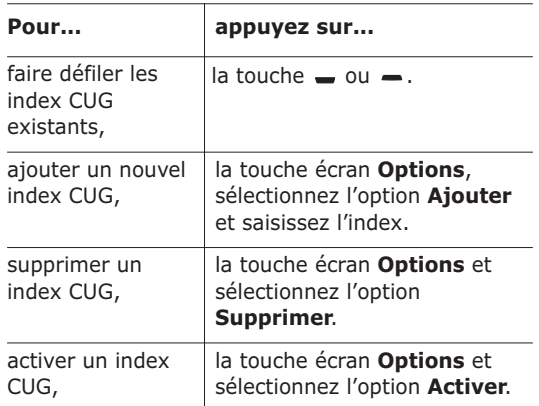

**Accès extérieur** : autorise ou interdit l'accès aux numéros différents de ceux programmés dans le groupe fermé. Cette option dépend de la nature de votre abonnement. Contactez votre fournisseur de services pour obtenir plus d'informations.

**Groupe préréglé** : indique un groupe par défaut à votre fournisseur de services. Dans ce cas, vous pouvez activer l'option **Groupe préréglé** sur votre téléphone. Lorsque vous appellerez un correspondant, vous aurez la possibilité d'utiliser votre groupe par défaut au lieu de le sélectionner dans la liste.

**Désactiver** : désactive la fonction de groupes fermés. Cette option de menu est disponible uniquement lorsque le groupe préréglé est activé ou qu'un index est sélectionné.

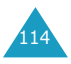

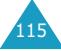

#### **Sélection bande** *(Menu 8.7)*

Pour que votre téléphone émette et reçoive des appels, il doit être connecté à l'un des réseaux disponibles. Votre appareil est compatible avec les types de réseau suivants :

- GSM 900,
- GSM 1800,
- GSM 900/1800 mixte,
- GSM 1900.

Le pays dans lequel vous avez acheté votre téléphone détermine la bande utilisée par défaut. Lorsque vous voyagez à l'étranger, pensez à régler la bande appropriée en suivant la procédure suivante :

- 1. Lorsque le message **Sélection bande** s'affiche, appuyez sur la touche écran **Sélect.**.
- 2. Appuyez sur la touche  $\equiv$  ou  $\equiv$  jusqu'à ce que l'option appropriée (**GSM 900/1800** ou **GSM 1900**) s'affiche en surbrillance, puis appuyez sur la touche écran **OK**.

Lorsque vous sélectionnez une nouvelle bande, votre téléphone affiche un message de confirmation, puis recherche automatiquement tous les réseaux disponibles. Il se connecte ensuite à un réseau préféré dans la bande sélectionnée.

# **Loisirs**

Le menu **Loisirs** contient plusieurs options de divertissement.

#### **Jeux** *(Menu 9.1)*

Cette option vous permet de jouer à trois jeux différents sur votre téléphone.

Appuyez sur la touche  $\equiv$  ou  $\equiv$  pour faire défiler l'écran jusqu'au jeu désiré, puis appuyez sur la touche écran **Sélect.**. Pour plus d'informations, reportez-vous à l'aide en ligne.

#### **Navigateur WAP** *(Menu 9.2)*

Votre téléphone est équipé d'un navigateur WAP qui vous permet d'accéder à Internet et d'y naviguer.

Pour plus d'informations sur le menu **Navigateur WAP**, reportez-vous au mode d'emploi du navigateur WAP fourni avec votre téléphone.

## **Téléchargement** *(Menu 9.3)*

#### **Tonalités**

Ce menu vous permet d'afficher la liste des tonalités téléchargées sur le serveur. Vous pouvez configurer les tonalités téléchargées en tant que tonalité courante, mais vous ne pouvez pas les transférer vers d'autres téléphones.

En cas de saturation de la mémoire, un message d'avertissement s'affiche et le téléphone rejette toute nouvelle tonalité jusqu'à ce que vous supprimiez les tonalités obsolètes.

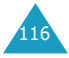

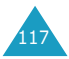

#### **Images**

Ce menu vous permet d'afficher la liste des images téléchargées sur le serveur. Vous pouvez configurer les images téléchargées en tant qu'image de fond courante, mais vous ne pouvez pas les transférer vers d'autres téléphones.

En cas de saturation de la mémoire, un message d'avertissement s'affiche et le téléphone rejette toute nouvelle image jusqu'à ce que vous supprimiez les images obsolètes.

# **Dépannage**

Avant de contacter le service après-vente, effectuez les vérifications suivantes. Elles pourront vous faire gagner du temps et vous économiserez un appel inutile.

#### **Lorsque vous activez votre téléphone, les messages suivants s'affichent sur l'écran :**

#### **Insérer carte SIM**

• Vérifiez que la carte SIM est correctement installée.

#### **Téléphone verrouillé Entrer mot de passe**

• La fonction de verrouillage automatique a été activée. Vous devez saisir le mot de passe du téléphone pour pouvoir utiliser ce dernier.

#### **Entrer PIN**

- Vous utilisez votre téléphone pour la première fois. Vous devez saisir le code PIN fourni avec la carte SIM.
- L'option imposant la saisie du code PIN à chaque utilisation du téléphone a été activée. Vous devez saisir votre code PIN pour pouvoir utiliser votre téléphone. Pour désactiver cette fonction, utilisez l'option de menu **Vérifier PIN** (**Menu 6.6.1**).

#### **Entrer PUK**

• Un code PIN incorrect a été saisi trois fois de suite et le téléphone est à présent bloqué. Entrez le code PUK fourni par votre opérateur de réseau.

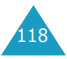

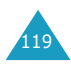

121

#### **Le message "Aucun service", "Échec réseau" ou "Non accompli" s'affiche sur l'écran.**

- La connexion au réseau a été perdue. Il est possible que vous vous trouviez dans une zone de mauvaise réception (dans un tunnel ou dans une zone entourée d'immeubles). Déplacez-vous et effectuez une nouvelle tentative d'appel.
- Vous tentez d'accéder à une option pour laquelle vous n'avez pas souscrit d'abonnement auprès de votre fournisseur de services. Contactez-le pour obtenir plus d'informations.

#### **Vous avez saisi un numéro, mais il n'a pas été composé.**

- Avez-vous appuyé sur la touche  $\curvearrowright ?$
- Utilisez-vous le réseau cellulaire approprié ?
- Vous avez peut-être programmé une option d'interdiction d'appel sortant.

#### **Votre correspondant n'arrive pas à vous joindre.**

- Votre téléphone est-il en marche (avez-vous appuyé sur la touche  $\bullet$   $\bullet$  pendant plusieurs secondes) ?
- Utilisez-vous le réseau cellulaire approprié ?
- Vous avez peut-être programmé une option d'interdiction d'appel entrant.

#### **Votre correspondant n'entend pas votre voix.**

- Avez-vous désactivé le microphone ?
- Avez-vous placé le téléphone suffisamment près de votre bouche ? Le microphone se trouve sur la partie centrale inférieure du combiné.

#### **Le téléphone commence à émettre des bips et le message "\*\*Attention\*\* Batterie faible" clignote sur l'écran.**

• Le niveau de charge de la batterie est insuffisant. Remplacez la batterie et/ou rechargez-la.

## **La qualité sonore de l'appel est médiocre.**

- Contrôlez l'icône de puissance de réception  $(T_{\cdot \cdot \cdot \cdot})$ . Le nombre de barres apparaissant après l'icône indique la puissance du signal  $(\mathbf{T}_{\text{null}} = \text{maximum}, \mathbf{T}_{\text{null}} = \text{minimum}).$
- Tentez de déplacer légèrement le téléphone ou de vous rapprocher d'une fenêtre si vous êtes dans un bâtiment.

#### **Aucun numéro n'est composé lorsque vous choisissez une entrée du répertoire.**

- Vérifiez que le numéro a été correctement enregistré en sélectionnant la fonction de recherche du répertoire.
- Réenregistrez le numéro, si nécessaire.

Si ces vérifications ne vous permettent pas de résoudre le problème rencontré, notez :

- les numéros de modèle et de série du téléphone,
- les détails de garantie,
- une description précise du problème rencontré.

Contactez ensuite votre revendeur le plus proche ou le service après-vente de Samsung.

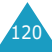

# **Codes d'accès**

Votre téléphone et la carte SIM installée utilisent plusieurs codes d'accès permettant de restreindre l'utilisation de votre appareil.

Lorsque l'un des codes décrits ci-après est requis, saisissez le code approprié (affiché sous forme d'astérisques) et appuyez sur la touche écran **OK**. Pour corriger une entrée erronée, appuyez une ou plusieurs fois sur la touche  $\Box$  jusqu'à ce que le chiffre incorrect soit effacé, puis reprenez la saisie du code adéquat.

Les codes d'accès (sauf PUK et PUK2) peuvent être modifiés à l'aide des options de menu **Sécurité** (**6.6**). Pour plus d'informations, reportez-vous à la page 92.

**Important !** Évitez d'utiliser des codes d'accès similaires à des numéros d'urgence (112 par exemple) afin de ne pas composer involontairement un numéro d'urgence.

## **Mot de passe du téléphone**

Ce code de sécurité empêche l'utilisation du téléphone par une personne non autorisée. Ce code est livré avec le téléphone et est initialement réglé sur 00000000.

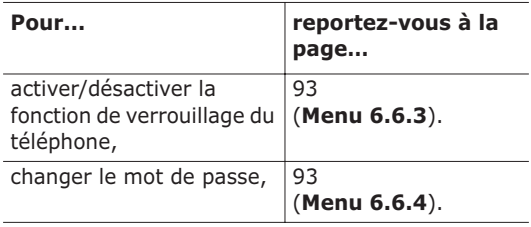

# **Code PIN**

Le code PIN (**P**ersonal **I**dentification **N**umber, numéro d'identification personnel) composé de 4 à 8 chiffres restreint l'utilisation de votre carte SIM aux personnes autorisées. Il est généralement fourni avec la carte SIM.

Si vous saisissez successivement trois codes PIN incorrects, le code PIN est bloqué. Pour le déverrouiller, saisissez le code PUK (voir ci-dessous).

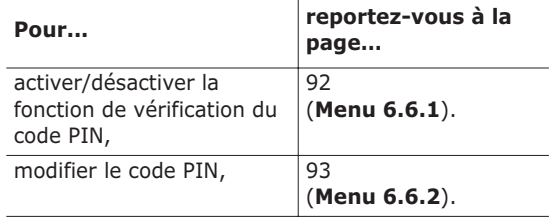

## **Code PUK**

Le code PUK à 8 chiffres (**P**IN **U**nblocking **K**ey, code personnel de déblocage) permet de modifier un code PIN bloqué. Il peut être fourni avec la carte SIM. Si tel n'est pas le cas ou si vous l'avez perdu, contactez votre fournisseur de services.

Pour déverrouiller le code PIN de votre téléphone :

- 1. Saisissez le code PUK et appuyez sur la touche écran **OK**.
- 2. Saisissez un nouveau code PIN et appuyez sur la touche écran **OK**.
- 3. Lorsque le message **Confirmer** s'affiche, saisissez de nouveau le même code et appuyez sur la touche écran **OK**.

Si vous saisissez successivement dix codes PUK incorrects, la carte SIM devient inutilisable. Contactez votre fournisseur de services pour vous procurer une nouvelle carte.

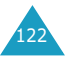

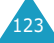

## **Code PIN2**

Le code PIN2 (4 à 8 chiffres), fourni avec certaines cartes SIM, permet d'accéder à certaines fonctions spécifiques, telles que la programmation du coût maximum d'un appel. La disponibilité de ces fonctions dépend du type de carte SIM installée.

Si vous saisissez successivement trois codes PIN2 incorrects, le code est alors bloqué. Pour accéder de nouveau aux fonctions spécifiques, saisissez le code PUK2.

Pour changer le code PIN2, reportez-vous à la page 94 (**Menu 6.6.7**).

# **Code PUK2**

Le code PUK2 à 8 chiffres (**P**IN **U**nblocking **K**ey **2**, deuxième code de déblocage), fourni avec certaines cartes SIM, permet de modifier un code PIN2 bloqué. En cas de perte de ce code, contactez votre fournisseur de services.

Pour déverrouiller le code PIN2 de votre téléphone :

- 1. Saisissez le code PUK2 et appuyez sur la touche écran **OK**.
- 2. Saisissez un nouveau code PIN2 et appuyez sur la touche écran **OK**.
- 3. Lorsque le message **Confirmer PIN2** s'affiche, saisissez de nouveau le même code et appuyez sur la touche écran **OK**.

Si vous saisissez successivement dix codes PUK2 incorrects, vous ne pouvez plus accéder aux fonctions nécessitant la saisie du code PIN2. Contactez votre fournisseur de services pour vous procurer une nouvelle carte.

# **Informations relatives à la santé et à la sécurité**

# **Exposition à l'énergie radiofréquence (informations sur le DAS)**

#### **Ce téléphone répond à toutes les réglementations européennes concernant l'exposition aux ondes radio.**

Votre téléphone mobile est un équipement destiné à émettre et à recevoir des ondes radio. Il a été conçu pour ne pas dépasser les limites d'exposition aux radiofréquences (RF) recommandées par le Conseil de l'Union Européenne. Ces limites font partie d'un ensemble de directives complètes et établissent les niveaux d'exposition aux radiofréquences pour l'ensemble de la population. Ces directives ont été développées par des organismes scientifiques indépendants au travers d'une évaluation périodique des études réalisées. Les limites incluent une marge de sécurité importante afin de garantir la sécurité des personnes, quel que soit leur âge ou leur état de santé.

L'exposition standard aux ondes émises par les téléphones mobiles est mesurée à l'aide d'une unité dénommée débit d'absorption spécifique (DAS). La valeur DAS limite recommandée par le Conseil de l'Union Européenne est de 2,0 W/kg\*.

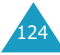

<sup>\*</sup> La limite DAS définie pour les téléphones mobiles grand public est de 2,0 watts/kilogramme (W/kg). Elle est mesurée sur un cube représentant dix grammes de tissus du corps humain. Cette limite intègre une marge de sécurité importante afin de garantir une sécurité maximale de l'utilisateur et de prendre en compte les variations pouvant intervenir lors des mesures. Les limites DAS peuvent varier en fonction des réglementations nationales et de la bande utilisée par le réseau.

Le débit d'absorption spécifique est mesuré dans des conditions normales d'utilisation, le téléphone émettant à son niveau de puissance maximum certifié dans toutes les bandes de fréquences testées. Dans la pratique, le niveau réel du DAS du téléphone est largement inférieur à ce niveau maximum. En effet, le téléphone est conçu pour fonctionner à plusieurs niveaux de puissance mais n'utilise que le niveau minimal pour établir une liaison au réseau. En général, plus vous êtes prêt d'un relais, moins la puissance utilisée par le téléphone est élevée.

#### **Ce téléphone répond aux exigences de la FCC concernant l'exposition aux ondes radio**

Ce téléphone a également été conçu pour ne pas dépasser les limites d'exposition aux radiofréquences (RF) définies par la Commission fédérale des communications (FCC) des États-Unis. Ces limites font partie d'un ensemble de directives complètes et établissent les niveaux d'exposition aux radiofréquences pour l'ensemble de la population. Ces directives reposent sur des normes de sécurité élaborées par des organismes scientifiques indépendants sur la base d'études périodiques et approfondies.

Les limites incluent une marge de sécurité importante afin de garantir la sécurité des personnes quel que soit leur âge ou leur état de santé.

L'exposition standard aux ondes émises par les téléphones mobiles est mesurée à l'aide d'une unité dénommée débit d'absorption spécifique (DAS). La valeur DAS limite recommandée par la FCC est de 1,6 W/kg\*.

Le débit d'absorption spécifique est mesuré dans des conditions normales d'utilisation préconisées par la FCC, le téléphone émettant à son niveau de puissance maximum certifié dans toutes les bandes de fréquences testées.

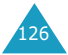

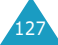

<sup>\*</sup> Aux États-Unis et au Canada, la limite DAS définie pour les téléphones mobiles grand public est de 1,6 watts/ kilogramme (W/kg). Elle est mesurée sur un cube représentant un gramme de tissu du corps humain. Cette limite intègre une marge de sécurité importante afin de garantir une sécurité maximale de l'utilisateur et de prendre en compte les variations pouvant intervenir lors des mesures.

Dans la pratique, le niveau réel du DAS du téléphone est largement inférieur à ce niveau maximum. En effet, le téléphone est conçu pour fonctionner à plusieurs niveaux de puissance mais n'utilise que le niveau minimal pour établir une liaison au réseau. En général, plus vous êtes prêt d'un relais, moins la puissance utilisée par le téléphone est élevée.

Avant qu'un téléphone ne soit commercialisé, il doit subir des tests et être agréé par la FCC afin qu'il ne dépasse pas les limites fixées par la directive gouvernementale concernant une exposition sans risque. Les tests sont effectués à des endroits du corps préconisés par la FCC pour chaque modèle (par exemple sur l'oreille ou à même la peau). S'il y a des différences de niveau de DAS entre les différents téléphones et à différents endroits, elles répondent toutefois à la réglementation du gouvernement.

La FCC a donné une autorisation d'équipement pour ce modèle de téléphone, et tous les niveaux de DAS signalés ont été évalués de manière qu'ils soient en conformité avec les directives de la FCC concernant l'exposition aux radio-fréquences. Les informations relatives au DAS pour ce modèle de sont répertoriées à la FCC et sont disponibles à l'onglet "Display Grant" du site Internet http:// www.fcc.gov/oet/fccid ; l'identifiant de la FCC figurant sur le label du téléphone est nécessaire pour obtenir les renseignements requis.

Les informations concernant la certification de la FCC pour ce modèle figurent dans un document à part.

Concernant les conséquences sur la santé, ce modèle a subi des tests et répond aux directives de la FCC sur l'exposition aux radio-fréquences lorsqu'il est utilisé avec un accessoire fourni ou agréé par Samsung et concu spécifiquement pour ce produit, ou lorsqu'il est utilisé avec un accessoire qui ne contient pas de métal et qui place le combiné à une distance minimale du corps.

La distance minimale pour ce modèle figure dans le chapitre sur la santé de la certification FCC.

Le respect des conditions ci-dessus n'enfreint en aucun cas les directives de la FCC concernant l'exposition aux radio-fréquences.

Pour plus d'informations concernant l'exposition aux radio-fréquences, veuillez consulter les sites Internet suivants :

Federal Communications Commission (FCC)

http://www.fcc.gov/rfsafety

Cellular Telecommunications Industry Association (CTIA)

http://www.wow-com.com

US. Food and Drug Administration, FDA

http://www.fda.gov/cdrh/consumer

Organisation mondiale de la santé (OMS)

http://www.who.int/peh-emf/fr/

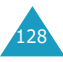

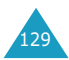

# **Précautions d'utilisation des batteries**

- N'utilisez jamais de batterie ou de chargeur endommagé.
- Utilisez uniquement la batterie pour votre téléphone.
- Si vous utilisez votre appareil à proximité de la station de base du réseau, la puissance requise sera alors réduite. Les durées de conversation et de veille dépendent fortement de la puissance du signal sur le réseau cellulaire et des paramètres définis par l'opérateur de réseau.
- Les durées de chargement des batteries dépendent du niveau de charge restant et du type de batterie et de chargeur utilisé. La batterie peut être chargée et déchargée des centaines de fois, mais elle s'usera petit à petit. Lorsque la durée de fonctionnement (conversation et veille) devient nettement plus courte que la normale, une batterie neuve doit être achetée.
- En cas d'inutilisation prolongée du téléphone, une batterie pleine se décharge toute seule.
- Utilisez uniquement des batteries Samsung et rechargez uniquement votre batterie avec des chargeurs Samsung. Lorsque vous n'utilisez pas le chargeur, débranchez-le de la source d'alimentation. Ne laissez pas la batterie branchée sur un chargeur pendant plus d'une semaine, car une surcharge pourrait raccourcir la durée de vie de la batterie.
- Les températures extrêmes affecteront la capacité de charge de votre batterie : un refroidissement ou un réchauffement préalable sera alors vraisemblablement requis.
- Ne placez pas la batterie dans un endroit chaud ou froid, tel qu'une voiture placée en plein soleil ou stationnée dans un garage en hiver, car vous réduiriez la capacité et la durée de vie de la batterie. Essayez toujours de maintenir la batterie à température ambiante. Un téléphone dont la batterie est chaude ou froide peut rencontrer des difficultés de fonctionnement temporaires, même si la batterie est complètement chargée. Les batteries Li-ion sont particulièrement sensibles aux températures inférieures à 0 °C.
- Ne court-circuitez pas la batterie. Un court-circuit accidentel peut survenir lorsqu'un objet métallique (pièce, trombone ou stylo) établit un contact direct entre les bornes + et – de la batterie (languettes métalliques situées sur la batterie), par exemple lorsque vous transportez une batterie de rechange dans une poche ou un sac. Une mise en courtcircuit des bornes peut endommager la batterie ou l'objet engendrant le court-circuit.
- Éliminez les batteries usagées en respectant la réglementation locale. Recyclez toujours les batteries. Ne jetez jamais de batteries au feu.

# **Sécurité routière**

Votre téléphone mobile vous offre l'avantage de pouvoir téléphoner depuis quasiment n'importe où et à n'importe quel moment. En contrepartie, cette liberté exige une certaine responsabilité de la part de l'utilisateur.

Votre principale responsabilité lorsque vous êtes au volant est de conduire prudemment. Si vous utilisez votre téléphone mobile en voiture, agissez de façon raisonnée et gardez les recommandations suivantes à l'esprit :

- 1. Sachez parfaitement utiliser votre téléphone et les fonctions qu'il propose, telles que la numérotation abrégée ou la renumérotation automatique. Ces fonctions vous permettent d'utiliser votre téléphone tout en restant concentré sur la conduite.
- 2. Si possible, utilisez un kit mains libres. Plusieurs accessoires sont aujourd'hui disponibles pour améliorer votre confort et votre sécurité.
- 3. Placez votre téléphone à portée de main, de façon à ne pas quitter la route des yeux si vous devez l'utiliser. Si vous recevez un appel à un moment requérant toute votre attention, laissez votre messagerie répondre pour vous, si possible.

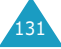

- 4. Indiquez à votre interlocuteur que vous êtes au volant et interrompez la communication si les conditions du trafic ou météorologiques l'exigent. La pluie, la neige, le verglas, voire une circulation intense requièrent toute votre attention lorsque vous conduisez.
- 5. Ne prenez pas de notes et ne recherchez pas de numéros de téléphone lorsque vous conduisez. Votre première responsabilité est de pouvoir conduire en toute sécurité.
- 6. Soyez particulièrement attentif lorsque vous composez un numéro et évaluez l'intensité du trafic. Si possible, passez vos appels lorsque vous êtes à l'arrêt ou avant de vous engager dans la circulation. Déterminez à l'avance des périodes d'arrêt pendant lesquelles vous pourrez passer vos appels. Si vous devez passer un appel en conduisant, saisissez quelques chiffres, vérifiez la route et regardez dans vos rétroviseurs, puis saisissez le reste du numéro.
- 7. N'entamez pas de conversation qui pourrait vous distraire. Indiquez à votre interlocuteur que vous êtes en train de conduire et interrompez toute conversation qui pourrait altérer votre vigilance.
- 8. Utilisez votre téléphone pour appeler les secours, notamment en cas d'incendie, d'accident ou d'urgence médicale. Ces numéros sont gratuits.
- 9. Appelez les secours si vous êtes témoin d'un accident, d'un délit ou d'une situation mettant la vie d'autres personnes en danger.

10. Appelez une assistance de dépannage ou un numéro d'aide non urgente si vous apercevez un véhicule en panne ne présentant pas de danger sérieux, un panneau de signalisation défectueux, un accident mineur ou un véhicule volé.

## **Environnement de fonctionnement**

Respectez la législation spéciale en vigueur dans certains pays et éteignez toujours votre téléphone lorsque son utilisation est interdite ou lorsqu'elle peut engendrer des interférences ou un danger.

Lorsque vous reliez votre téléphone ou un accessoire à un autre équipement, lisez attentivement les consignes de sécurité indiquées dans son mode d'emploi. Ne reliez pas deux produits incompatibles entre eux.

Afin de garantir une performance et une sécurité optimales, il est recommandé d'utiliser l'appareil comme un combiné classique (écouteur plaqué sur l'oreille, antenne orientée vers le haut).

## **Équipements électroniques**

La plupart des équipements électroniques modernes sont munis d'un blindage contre les radiofréquences (RF). Cependant, il est possible que certains de ces équipements ne soient pas protégés contre les signaux émis par votre téléphone. Contactez le fabricant de l'équipement concerné.

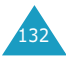

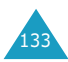

#### **Stimulateurs cardiaques**

Les fabricants de stimulateurs cardiaques recommandent un espacement minimum de 15 cm entre le téléphone et le stimulateur afin d'éviter tout problème de fonctionnement de ce dernier. Cette recommandation est conforme aux études menées par les organismes indépendants et les recommandations du programme américain de recherche sur les technologies de téléphonie mobile (Wireless Technology Research).

Il est recommandé aux personnes munies d'un stimulateur cardiaque :

- de toujours garder une distance minimum de 15 cm entre le stimulateur et le téléphone lorsque celui-ci est allumé ;
- de ne pas ranger le téléphone dans une poche au niveau de la poitrine ;
- de placer le téléphone contre l'oreille du côté opposé au stimulateur afin de réduire d'éventuelles interférences.

Si vous pensez que le fonctionnement du stimulateur est perturbé par le téléphone, éteignez ce dernier immédiatement.

#### **Prothèses auditives**

Certains téléphones mobiles numériques peuvent perturber le fonctionnement de certaines prothèses auditives. Si tel est le cas, contactez le fabricant de votre prothèse.

#### **Autres équipements médicaux**

Si vous utilisez un autre équipement médical. contactez son fabricant pour vous assurer qu'il est parfaitement protégé contre les radiofréquences. Vous pouvez également obtenir ces informations auprès de votre médecin. Éteignez votre téléphone dans les locaux médicaux chaque fois que la signalétique vous le demande. Les équipements utilisés dans les hôpitaux et les unités de soins sont sensibles aux radiofréquences.

#### **Véhicules**

Les radiofréquences peuvent perturber le fonctionnement des systèmes électroniques mal installés ou non blindés des véhicules à moteur.

Contactez votre revendeur ou le constructeur pour obtenir plus d'informations sur les équipements d'origine et sur ceux ayant pu être ajoutés ultérieurement sur votre véhicule.

#### **Zones signalisées**

Éteignez votre téléphone dans tous les locaux où la signalétique vous le demande.

## **Atmosphères potentiellement explosives**

Éteignez votre téléphone dans les zones présentant des risques d'explosions et respectez la signalétique et les instructions données. Une étincelle pourrait provoquer une explosion et causer des dommages corporels graves, voire mortels.

Il est impératif d'éteindre le téléphone dans les stations-service. Il est également recommandé de suivre les restrictions concernant l'utilisation d'équipements radio dans les dépôts de carburants (zones de stockage et de distribution), les usines chimiques et tous les lieux où des opérations de mise à feu sont en cours.

Les zones présentant une atmosphère potentiellement explosive sont clairement signalées mais ce n'est pas toujours le cas. Ces zones incluent notamment les ponts inférieurs des navires, les usines de transfert ou de stockage de produits chimiques, les véhicules fonctionnant au GPL (butane ou propane, par exemple), les lieux dont l'air contient des produits chimiques ou des particules, tels que de la poussière de céréales ou de métal, ainsi que toutes les zones où vous devez normalement éteindre le moteur de votre véhicule.

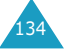

## **Appels d'urgence**

Ce téléphone, comme tout autre téléphone cellulaire, utilise des signaux radio, des réseaux cellulaires et filaires, ainsi que des fonctions programmées par l'utilisateur qui ne peuvent pas garantir une connexion dans toutes les situations. Par conséquent, ne vous reposez pas exclusivement sur votre téléphone cellulaire pour les appels d'urgence ou autres appels importants (service d'aide médicale d'urgence, par exemple).

Pour l'émission ou la réception d'appels, le téléphone doit être allumé et se trouver dans une zone de service fournissant une puissance de signal cellulaire adéquate.

Il est possible que les appels d'urgence n'aboutissent pas sur tous les réseaux de téléphones cellulaires ou lorsque certains services réseau et/ou fonctions téléphoniques sont utilisés. Contactez votre fournisseur de services pour obtenir des informations complémentaires.

Pour passer un appel d'urgence, procédez comme suit :

- 1. Allumez votre téléphone si nécessaire.
- 2. Composez le numéro d'urgence (par exemple, le 112 ou tout autre numéro d'urgence national). Les numéros d'urgence diffèrent selon les pays.
- 3. Appuyez sur la touche <Envoyer>.

Si certaines fonctions sont activées (verrouillage des touches, restrictions d'appels, etc.), désactivez-les avant de passer votre appel. Reportez-vous au mode d'emploi du téléphone et contactez votre fournisseur de services téléphoniques.

Lorsque vous passez un appel d'urgence, n'oubliez pas de donner toutes les informations nécessaires aussi précisément que possible. Gardez à l'esprit que votre téléphone est le seul moyen de communication sur le lieu d'un accident. Ne terminez jamais la communication avant qu'on vous y autorise.

## **Autres informations de sécurité**

- L'installation ou la réparation du téléphone dans un véhicule doit uniquement être effectuée par un technicien qualifié. Une installation défectueuse ou une réparation incorrecte peut s'avérer dangereuse et annuler toute clause de garantie applicable à l'appareil.
- Vérifiez régulièrement que tous les équipements cellulaires présents dans votre véhicule sont montés et fonctionnent correctement.
- N'entreposez pas ou ne transportez pas de liquides inflammables, de gaz ou de matériaux explosifs dans le même habitacle que le téléphone, ses composants ou accessoires.
- Pour les possesseurs de véhicules équipés d'un air bag, n'oubliez pas que le déclenchement de l'air bag est très violent. Ne placez pas d'objets, y compris un équipement téléphonique fixe ou mobile, au-dessus de l'air bag ou dans sa zone de déploiement. Si l'équipement téléphonique n'est pas correctement installé, le déclenchement de l'air bag pourraient occasionner des blessures graves au conducteur.
- Éteignez votre téléphone cellulaire en avion. L'utilisation de ce type de téléphone en avion est illégale et peut s'avérer dangereuse pour le fonctionnement de l'avion.
- Pour le contrevenant, le non-respect de ces instructions peut aboutir à la suspension ou à l'interdiction d'abonnement à des services téléphoniques cellulaires, à des poursuites voire aux deux actions combinées.
- Ne placez pas le téléphone sur ou près d'un appareil émettant de la chaleur tel qu'un four à micro-ondes, une cuisinière ou un radiateur. Le téléphone risquerait d'exploser.

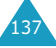

## **Entretien et réparation**

Votre téléphone est un produit technologique avancé et doit être manipulé avec précaution. Les suggestions suivantes vous aideront à utiliser votre appareil conformément à la garantie et à prolonger sa durée de vie.

- Conservez le téléphone, ses pièces et accessoires hors de portée des enfants.
- Entreposez l'appareil dans un endroit sec. L'eau, l'humidité et les liquides contenant des minéraux corroderont les circuits électroniques.
- Ne touchez pas le téléphone avec les mains humides pendant le chargement de la batterie. Vous risqueriez de recevoir une décharge électrique ou d'endommager le téléphone.
- N'utilisez pas et n'entreposez pas le téléphone dans des zones poussiéreuses et encrassées car ses composants pourraient être endommagés.
- N'entreposez pas le téléphone dans des zones chaudes. Des températures élevées peuvent réduire la durée de vie des composants électroniques, endommager la batterie et déformer ou faire fondre certains plastiques.
- N'entreposez pas le téléphone dans des zones froides. Lorsque votre appareil retrouve une température normale, de la condensation susceptible d'endommager les circuits électroniques peut se former à l'intérieur du téléphone.
- Évitez de laisser tomber ou de heurter le téléphone. Un choc peut endommager les circuits internes.
- N'utilisez pas de produits chimiques corrosifs, de solvants de nettoyage ou de détergents puissants pour nettoyer l'appareil. Essuyez-le avec un chiffon doux légèrement imbibé d'eau savonneuse tiède.
- N'appliquez aucun produit de type peinture sur le téléphone. La peinture pourrait bloquer les pièces mobiles de l'appareil et empêcher son fonctionnement normal.
- Utilisez uniquement l'antenne de rechange fournie ou, à défaut, une antenne agréée par Samsung. L'utilisation d'une antenne non agréée ou des modifications dans son système de fixation pourrait endommager le téléphone et constituer une violation des réglementations en vigueur sur les équipements radio.
- En cas de fonctionnement incorrect du téléphone, du chargeur batterie ou de l'un de ses accessoires, rapportez-le au service après-vente le plus proche. Des techniciens vous aideront alors à résoudre le problème et effectueront, si nécessaire, la réparation de l'appareil.

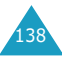

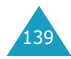
# **Glossaire**

Les définitions suivantes vous permettront de comprendre les principaux termes techniques et les abréviations utilisés dans ce manuel et de tirer pleinement profit des fonctions de votre téléphone mobile.

### **Appel de conférence**

Option permettant d'établir une conférence téléphonique associant jusqu'à cinq autres participants.

### **Appel en attente**

Option de mise en attente d'un appel utilisée lorsque vous répondez à un autre appel ou que vous appelez un autre correspondant. Vous pouvez alors basculer entre les deux appels, si nécessaire.

### **Carte SIM**

Carte à puce contenant toutes les informations requises pour le fonctionnement du téléphone (informations sur le réseau et sur les mémoires, ainsi que des données personnelles de l'abonné). La carte SIM se loge dans une petite fente située sur la face arrière du téléphone et elle est protégée par la batterie.

### **Clapet actif**

Option permettant d'activer instantanément la fonction d'appel vocal ou de commande vocale à l'ouverture du clapet du téléphone.

### **Code PIN**

Code de sécurité empêchant l'utilisation du téléphone et de la carte SIM par une personne non autorisée. Ce code est communiqué par le fournisseur de services, en même temps que la carte SIM. Il se compose de quatre à huit chiffres et peut être modifié si nécessaire.

### **Code PUK**

Code de sécurité permettant de déverrouiller le téléphone lorsqu'un code PIN incorrect a été saisi trois fois de suite. Ce nombre à huit chiffres est communiqué par le fournisseur de services, en même temps que la carte SIM.

### **GSM (Global System for Mobile Communication)**

Norme internationale de communication cellulaire garantissant la compatibilité entre les différents opérateurs de réseaux. Le réseau GSM couvre la plupart des pays européens et de nombreuses autres régions du globe.

### **Messagerie vocale**

Service informatisé répondant automatiquement aux appels lorsque vous n'êtes pas disponible. Ce service diffuse un message de bienvenue (prononcé par vous-même si vous le souhaitez) et enregistre un message.

### **Mot de passe du téléphone**

Code de sécurité permettant de déverrouiller le téléphone lorsque vous avez sélectionné l'option de verrouillage automatique à chaque mise en route du téléphone.

### **Numéros d'accès à différents services (SDN)**

Numéros de téléphone permettant d'accéder à des services spéciaux, tels que la messagerie vocale, les renseignements, le service clientèle et les services d'urgence. Ces numéros sont fournis par votre opérateur de réseaux.

### **Recherche de réseaux**

Utilisation de votre téléphone lorsque vous sortez de votre zone de couverture d'origine (lorsque vous voyagez par exemple).

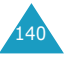

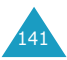

### **Renvoi d'appel**

Option de réacheminement des appels vers un autre téléphone.

### **Service de messages courts (SMS)**

Service réseau expédiant et recevant des messages texte en direction et en provenance d'un autre abonné, sans nécessiter de conversation avec le correspondant. Le message créé ou reçu (jusqu'à 160 caractères de long) peut être affiché, reçu, modifié ou envoyé.

### **Service de messages multimédia (MMS)**

Service de messagerie destiné aux téléphones mobiles et régi par la norme issue du Forum WAP et le programme de partenariat des téléphones mobiles de la troisième génération (3GPP). Du point de vue des utilisateurs, le service de messages multimédia est similaire au service de messages courts. Il permet d'envoyer automatiquement et immédiatement du contenu créé par l'utilisateur d'un téléphone à un autre, le mode d'adressage utilisé reposant sur les numéros de téléphones. Ce service prend également en charge les adresses e-mail, ce qui permet ainsi d'envoyer un message vers une adresse électronique. Outre du texte, les messages multimédia peuvent contenir des images fixes, du son ou des clips audio. Il sera bientôt possible d'y intégrer des clips vidéo et des présentations.

### **Services d'identification de ligne**

Service permettant aux abonnés d'afficher ou de masquer les numéros de téléphone des appelants.

### **Signal d'appel**

Option informant l'utilisateur qu'une personne cherche à le joindre alors qu'il est déjà en ligne.

### **Touches écran**

Touches repérées par  $\left[\cdots\right]$  et  $\left[\cdots\right]$  sur le téléphone. Leur libellé :

- dépend de la fonction en cours d'utilisation,
- apparaît sur la dernière ligne de l'écran, juste au-dessus de la touche correspondante.

#### **Tri-bande**

Capacité à fonctionner avec les types de réseau suivants : GSM 900, GSM 1800, GSM 900/1800 mixte et GSM 1900 MHz, afin d'augmenter le taux d'aboutissement des appels et d'étendre la couverture de recherche des réseaux.

Votre téléphone recherche automatiquement le dernier réseau utilisé. Si, pour une raison quelconque, ce réseau n'est pas disponible, votre téléphone tente alors de se connecter à un autre réseau.

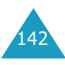

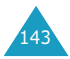

# **Index**

### **A**

Accessoires • 9 Activation automatique, réveil • 105 Activation/désactivation microphone • 49 tonalité • 87 Activer infra-rouge (6.1) • 89 Affichage contraste • 95 externe • 16 icônes • 14 principal • 13 réglages (6.7) • 95 sélection de la langue (6.5) • 92 Agenda (7) • 99 Animations • 64, 67 Appelant groupes • 36, 38, 39 ID (8.5) • 114 Appels compteurs (3) • 78 coût (3.6) • 80 de conférence • 52 durée (3.5) • 79 émis (3.3) • 79 émission • 22 en absence (3.1) • 26, 78 en attente • 48 fin • 23 interdiction (8.2) • 110 internationaux • 22 numérotation rapide • 40 rappel • 23 automatique • 97 réception d'un appel • 25 second appel • 51 reçus (3.2) • 78 refus • 25 renvoi (8.1) • 108 signal (8.2) • 51, 112 urgence • 136

via le répertoire • 37

### **A** *(suite)*

Appels de conférence conversation privée • 53 émission • 52 retrait d'un participant • 53 Atmosphères explosives • 135

### **B**

Batterie chargement • 19 précautions • 130 voyant de faible charge • 20 Bip durée appel • 88 Boîte d'émission • 61, 73 de réception • 60, 71

## **C**

Calculatrice (7.5) • 106 Calendrier (7.1) • 99 Caractères changement du mode de saisie • 43 saisie • 42 Carte SIM installation • 17 verrouillage • 94 **Changement** mode du saisie de texte • 43 mot de passe (6.6.4) • 93 d'interdiction • 111 PIN  $(6.6.2) \cdot 93$ PIN2 (6.6.7) • 94 Chargement d'une batterie • 19 Chargeur rapide • 19 Clapet actif • 97 Codes d'accès • 122 Collage du numéro • 35 Configuration (2.5) • 76 langue (6.5) • 92 réveil (7.4) • 105 Contraste (6.7.1) • 95

### **C** *(suite)*

Copie mémos • 101 numéro du répertoire • 36 tâches • 103 Correction d'un numéro • 22 Coût des appels (3.6) • 80 Création messages images (2.3) • 74 texte (1.3) • 63 CUG • 114

## **D**

Dépannage • 119 Dernier numéro composé, rappel • 23 Désactivation microphone • 49 tonalités du clavier • 49 Diffusion (1.9) • 69 Durée des appels • 79, 88

# **E**

Éclairage automatique • 96 rétro-éclairage • 15, 95, 96 Écouteur, réglage du volume • 24 Écran affichage • 13 contraste • 95 icônes • 14 rétro-éclairage • 95 Écrire des mémos • 100 Emploi du temps • 99 Entretien • 138 Envoi messages • 63, 73 tonalités DMTF • 50 tonalités du clavier • 49 **Equipements** électroniques • 133 médicaux • 134 État mémoire message  $(1.7) \cdot 68$ répertoire • 41

### **F**

Fonctions sélection • 29 Fond d'écran • 83, 90

### **G**

Groupe fermé (8.6) • 114 Groupes d'appel • 36, 38, 39 utilisateur • 114

### **H**

Heure format (7.3.4) • 104 monde (7.3.3) • 104 réglage (7.3.1) • 104

### **I**

Icônes, description • 14 ID appelant  $(8.5) \cdot 114$ Identification d'un appelant • 37, 38, 39, 114 Images de fond • 83, 90 messages • 64, 67, 71 téléchargées • 118 Informations relatives à la santé • 125 Interdiction appel (8.2) • 110 mot de passe • 111 Internet • 117

### **J**

Jeux (9.1) • 117

### **L**

Langue (6.5) • 31, 92 Lettres changement du mode de saisie • 43 saisie • 42 Lettres majuscules saisie • 45

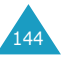

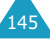

**L** *(suite)* Lettres minuscules saisie • 45 Lire messages multimédia (2.1) • 71 texte  $(1.1) \cdot 60$ Liste de tâches (7.2) • 101 Logo (6.7.5) • 96 graphique • 96 opérateur • 96 Loisirs (9) • 117

### **M**

Marche/arrêt (5.7) • 87 téléphone • 21 Mélodies • 64, 67, 84, 117 Mémos copie • 101 écrire • 100 modification • 100 suppression • 99, 101 Menus arborescence • 55 navigation • 54 raccourcis • 55 style d'affichage • 90 Mes objets  $(1.6) \cdot 67$ Mes photos (4.3) • 83 Mes réglages (6.2) • 90 Message de bienvenue (6.3) • 91 Messagerie vocale (1.8) • 68 Messages • 71 voir Messages multimédia ou Messages texte Messages entrants images (2.1) • 71 texte  $(1.1) \cdot 60$ Messages multimédia à envoyer (2.2) • 73 configuration (2.5) • 76 création (2.3) • 74 reçus (2.1) • 71 Messages préenregistrés (1.4) • 65 Messages sortants images (2.2) • 73 texte (1.2) • 61

Messages texte boîte d'émission (1.2) • 61 de réception  $(1.1) \cdot 60$ configuration  $(1.5) \cdot 66$ création (1.3) • 63 diffusion (1.9) • 69 état mémoire (1.7) • 68 objets • 67 préenregistrés (1.4) • 65 Microphone, désactivation • 49 Mode FDN  $(6.6.5) \cdot 94$ symbolique • 47 T9 • 44 vibreur • 28 Modifier appels en absence • 26, 78 groupe d'appel • 39 mémos • 100 messages • 60, 73 numéros du répertoire • 36 tâches • 102 Mot de passe interdiction changement • 111 téléphone • 122 changement • 93

### **N**

Navigateur WAP (9.2) • 117 Noms enregistrement dans le répertoire • 33 recherche/ composition • 37 saisie • 42 Nouvelle photo (4.2) • 82 Numéros ajouter une entrée • 36 collage dans le répertoire • 35 copier dans le répertoire • 36 correction • 22 effacement • 36

#### **N** *(suite)*

Numéros enregistrement dans le répertoire • 33 FDN • 94 mode • 47 personnel  $(6.4) \cdot 91$ rappel du dernier numéro • 23 recherche/ composition • 37 serveur vocal • 69 Numérotation rapide • 40

## **O**

**Objets** message • 64, 67, 74 **Options** sélection • 29

### **P**

Photo (4) • 81 Photos messages multimédia • 74 prise de vue • 81 PIN • 123 changement • 93 vérification • 92 PIN2 • 124 changement • 94 Port IrDA • 89 Prendre et envoyer une photo  $(4.1) \cdot 81$ Profil MMS (2.6) • 77 Prothèses auditives • 134 PUK • 123 PUK2 • 124

### **R**

Raccourci (6.9) • 98 Radiofréquences • 125 Rappel automatique • 97 dernier numéro composé • 23

### **R** *(suite)*

Réception d'un appel • 25 second appel • 51 Recherche de réseaux • 113 Rechercher un numéro dans le répertoire • 37 Refus d'appel • 25 Réglages (1.5) • 66 alarme (7.4) • 105 couleurs • 96 date (7.3.2) • 104 écran (6.7) • 95 heure (7.3.1) • 104 langue (6.5) • 92 réinitialisation  $(6.10) \cdot 98$ sécurité (6.6) • 92 sonneries (5) • 84 supplémentaires  $(6.8) \cdot 97$ téléphone (6) • 89 Réinitialisation réglages  $(6.10) \cdot 98$ Renvoi d'appel (8.1) • 108 Réparation • 138 Répertoire ajouter des entrées • 36 coller un numéro • 35 copie de numéros • 36 effacement de numéros • 36 enregistrement de numéros/noms • 33 état mémoire • 41 groupes d'appel • 36, 38, 39 modification • 36 numérotation rapide • 40 options • 35 recherche/ composition • 37 Rétro-éclairage • 15, 95 automatique • 96 contraste • 96 Réveil • 105 matin • 105

147

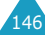

### **S**

Sécurité (6.6) • 92 atmosphères explosives • 135 batteries • 130 environnement • 133 informations • 125, 137 précautions • 7 routière • 131 Sélection de fonctions/options • 29 réseau (8.4) • 113 Serveur vocal • 69 Services réseau (8) • 108 Signal d'appel • 51, 112 SMS configuration • 66 icône de message texte • 60 utilisation • 51, 60 Sonneries (5) • 84 tonalité (5.1) • 84 type (5.3) • 85 volume (5.2) • 84 **Stimulateurs** cardiaques • 134 Suppression appels en absence • 27, 78 mémos • 99, 101 messages • 61, 62, 72, 73, 76 numéros du répertoire • 36 photos • 83 tâches • 103

### **T**

Tâches définition • 101 modification • 102 Taux de change  $(7.6) \cdot 107$ Téléchargement (9.3) • 117 Téléphone mot de passe • 122 réglages (6) • 89 verrouillage (6.6.3) • 93

### **T** *(suite)*

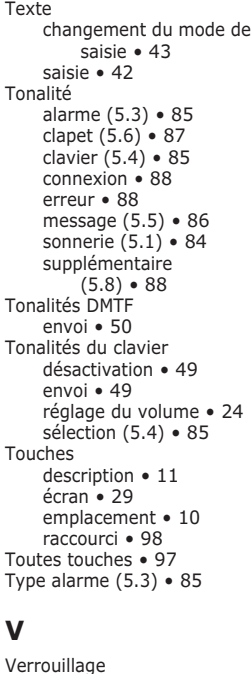

carte SIM (6.6.5) • 94 téléphone (6.6.3) • 93 Vibreur • 28, 85 Volume réglage • 24 sélection de la sonnerie • 84 Voyant faible charge • 20 réseau • 16, 96

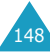

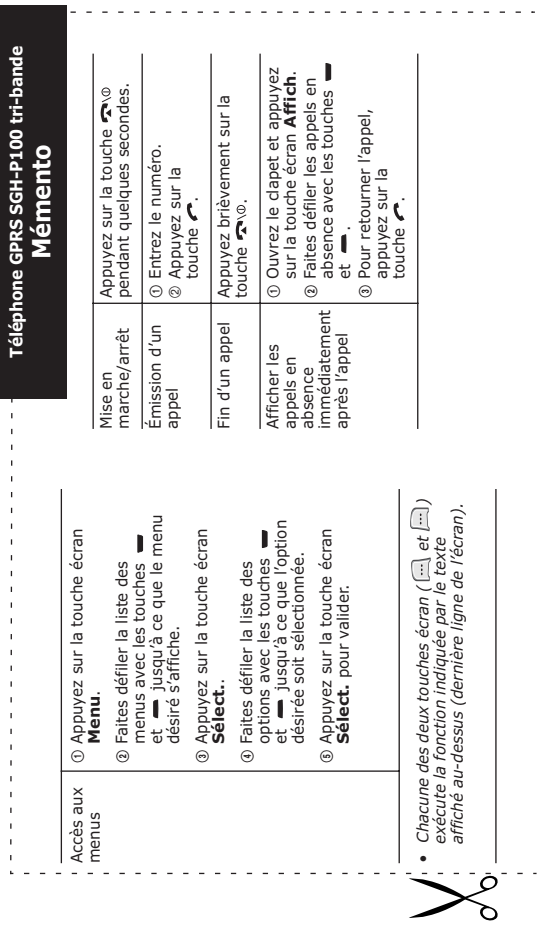

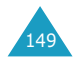

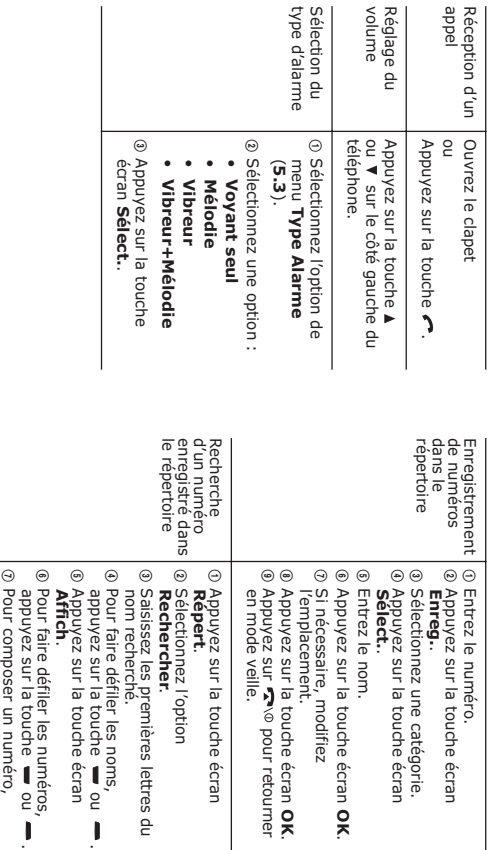

#### **Declaration of Conformity (R&TTE)**

For the following product:

#### TRI BAND GSM TELEPHONE

(Product name) **SGH-P100** 

(Model Number)

#### Manufactured at :

- Samsung Electronics 94-1 Imsu-Dong, Gumi City, Kyung Buk, Korea, 730-350

(factory name, address)

to which this declaration relates, is in conformity with the following standards and/or other normative documents.

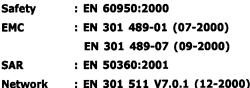

We hereby declare that [all essential radio test suites have been carried out and that] the above named product is in conformity to all the essential requirements of Directive 1999/5/EC.

The conformity assessment procedure referred to in Article 10 and detailed in Annex[ $\mathbb{N}$ ] of Directive 1999/5/EC has been followed with the involvement of the following Notified Body(ies):

BABT, Claremont House, 34 Molesey Road, Walton-on-Thames, KT12 4RQ, UK Identification mark: 168

The technical documentation kept at :

Samsung Electronics Euro QA Lab.

which will be made available upon request.

(Representative in the EU)

Samsung Electronics Euro QA Lab. Blackbushe Business Park, Saxony Way, Diackbushe bushless Park, Saxony<br>Yateley, Hampshire, GU46 6GG, UK 2003.05.06

₩

In-Seop Lee / S. Manager

(place and date of issue)

(name and signature of authorized person)

\* It is not the address of Samsung Service Centre. For the address or the phone number of Samsung Service Centre, see the warranty card or contact the retailer where you purchased your phone.

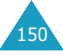

appuyez sur la touche ...

spuyez sur la touche